# **Fidelity Review Spreadsheet**

Presented by the UNC Instititue for Best Practices

October 11, 2022

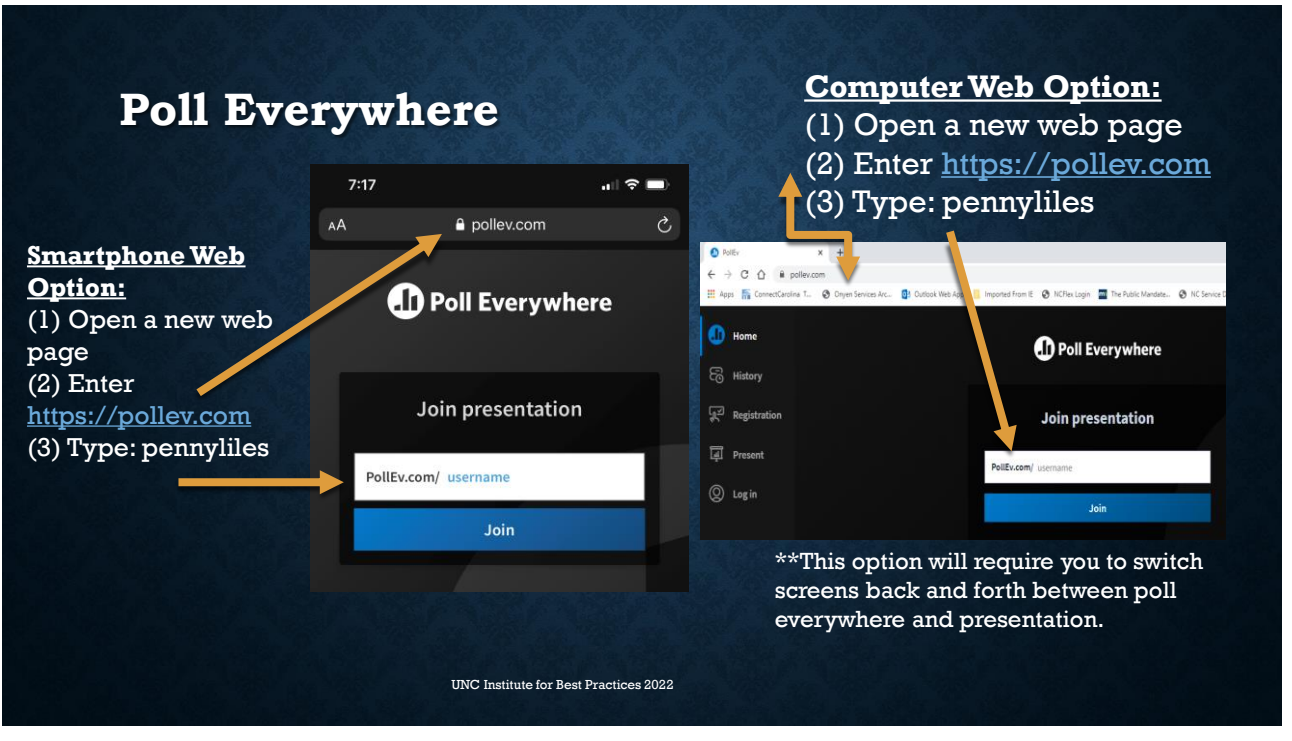

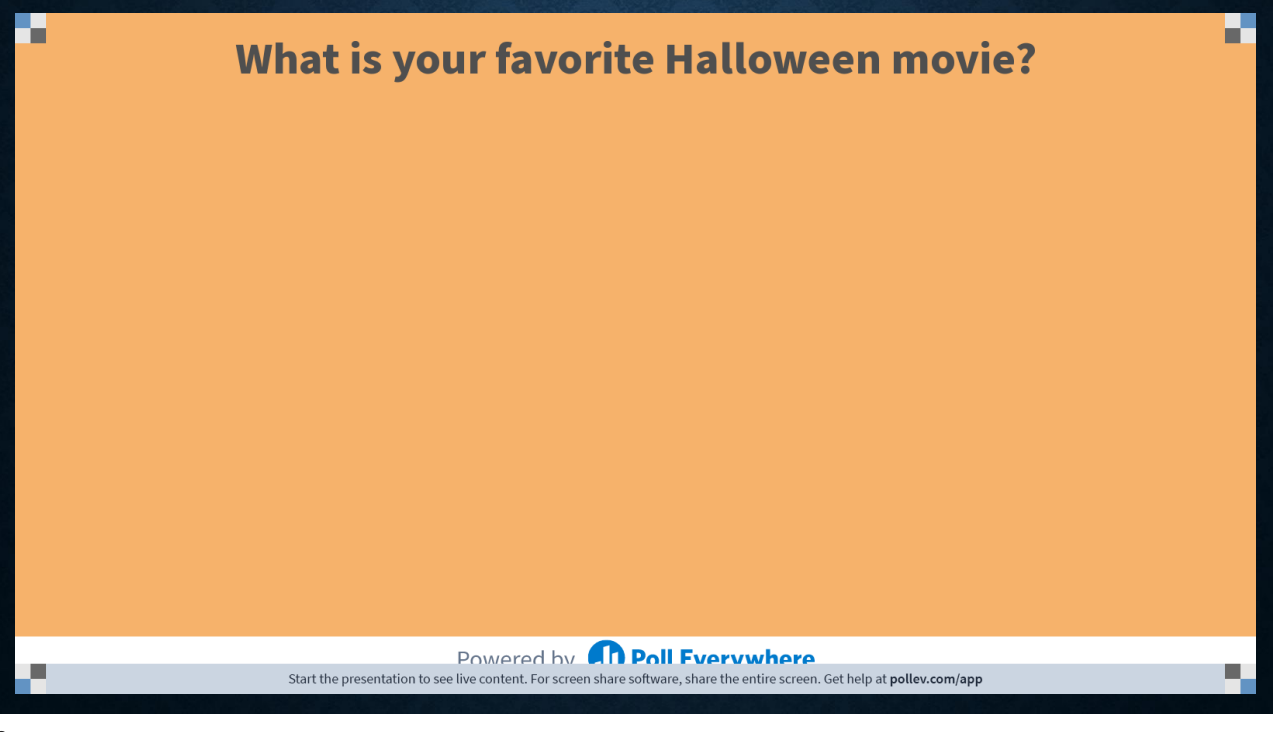

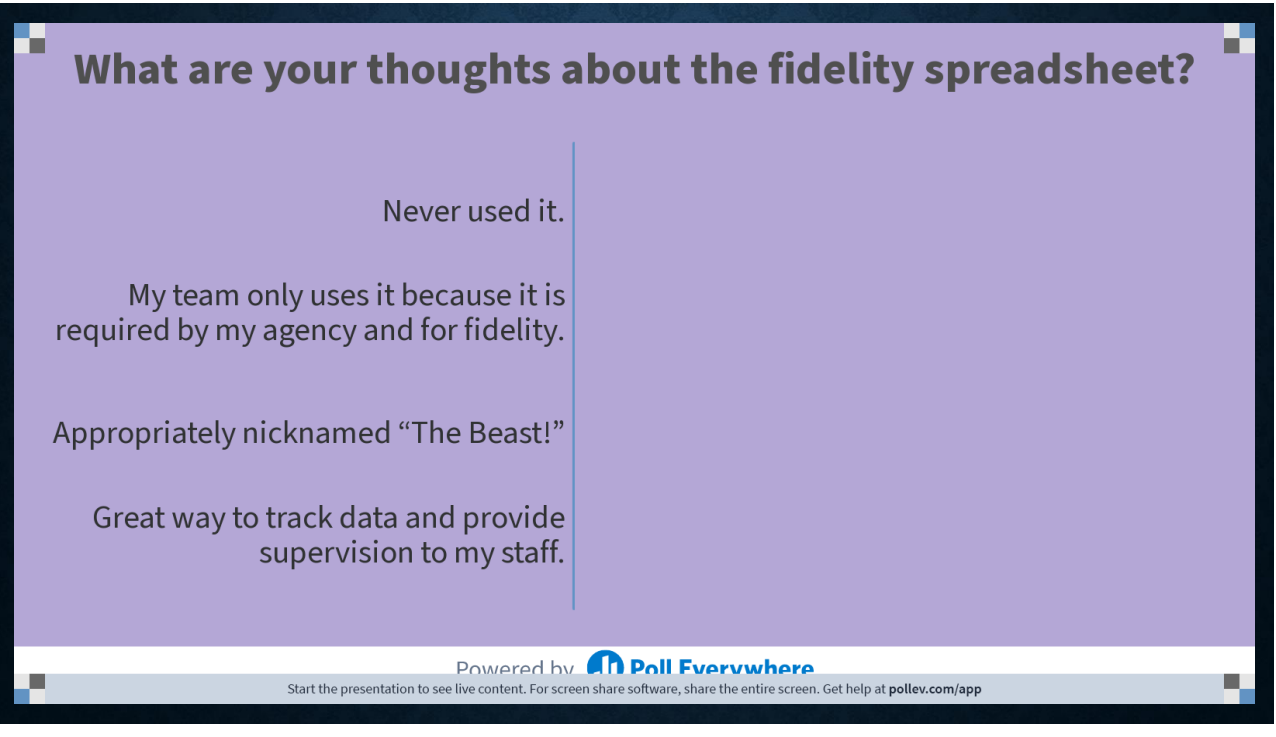

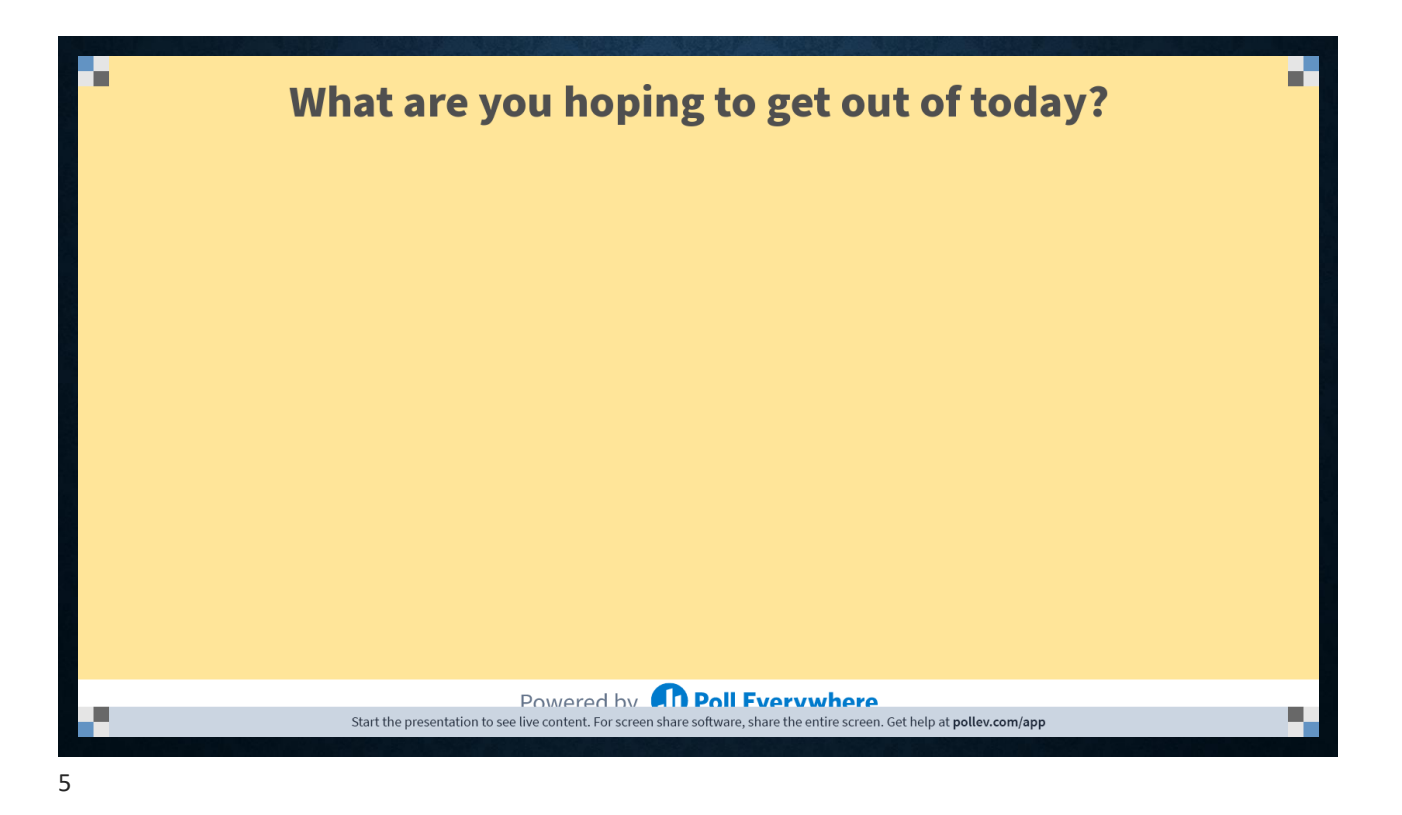

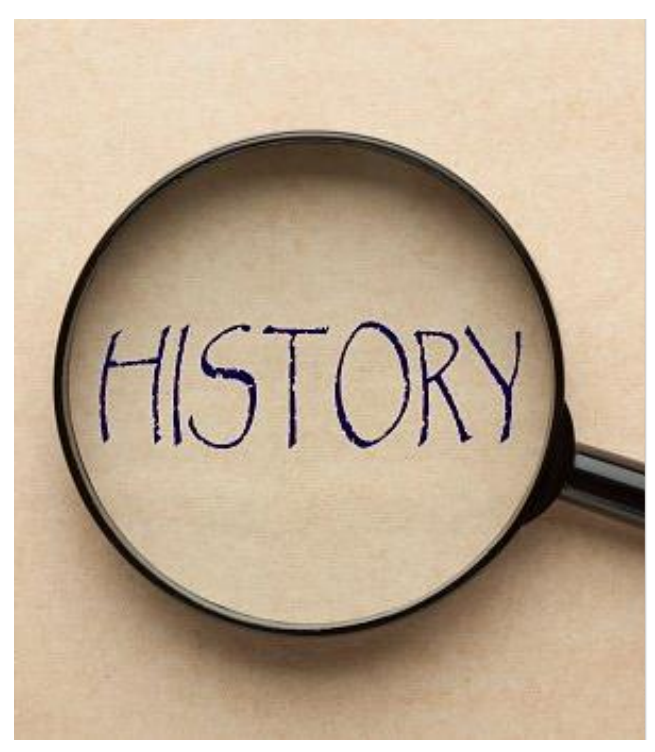

# **History Of The Fidelity Spreadsheet**

- Original version created by DMH for fidelity purposes (different columns, with information around TCL – how this was originally collected)
- Revised in 2016 for a dual purpose, with the intention to be a supervision tool for IPS teams
- Additional revisions in 2020 and 2022

# HELPFUL TIPS

- Read the instructions!!!!!!!
- Adhere to the submission deadlines
- Ask questions
- Accuracy is critical!
- Excel information will be utilized for:
	- Randomizing chart selection
	- Cross-referencing from chart data
	- Interviews
	- Ratings
	- Report Writing

UNC Institute for Best Practices 2022

7

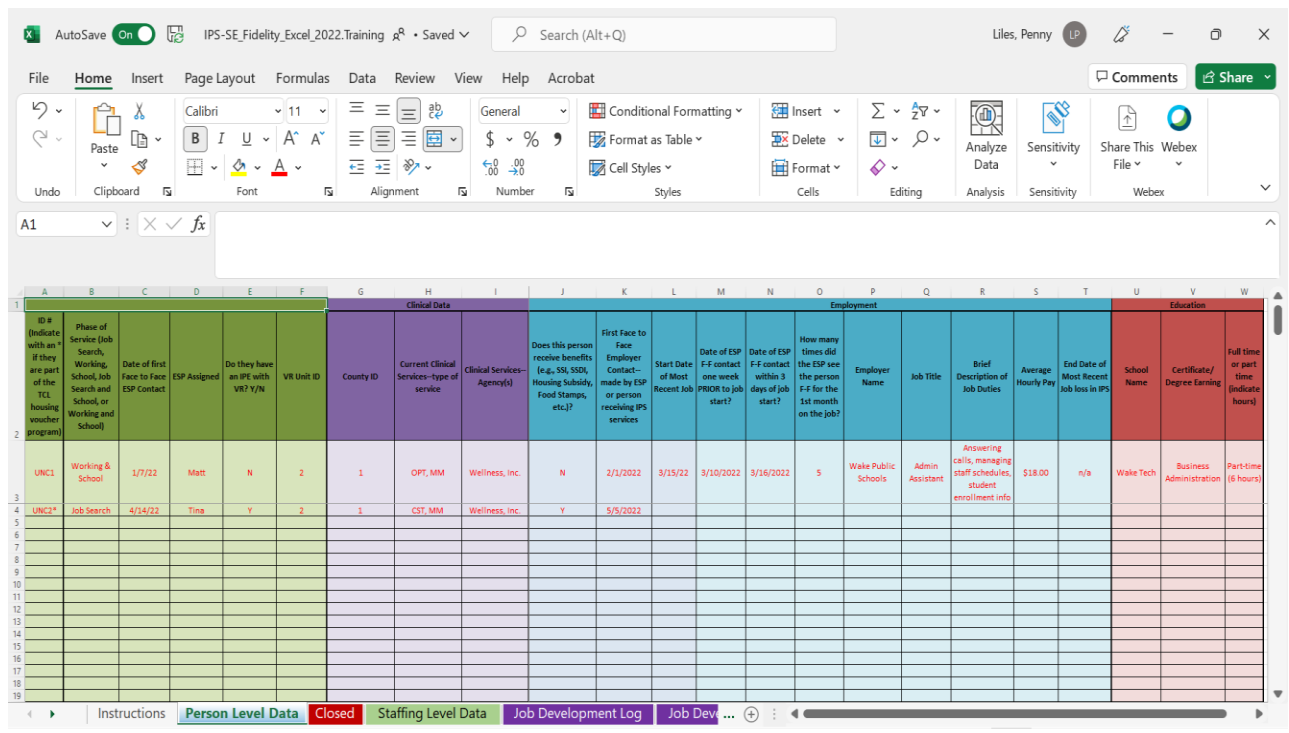

**Person Level Data Tab Column A: Unique ID**

# Assign each person a unique ID

- **NOT** the medical record number because this is PHI (Protected Health Information)
- Easiest is to number 1,2,3….
- Indicate with a \* if the person has a TCL (Transition to Community Living) housing voucher

Provide a key that matches the names and the IDs when UNC Institute for Best Practices 2022 **evaluators** arrive onsite

**Person Level Data Tab Column B: Phase Of Service**

Use the drop-down menu to choose which phase of service

If the person is working **AND** the ESP is helping to find a different job, enter Job Search

This is used to randomize charts for 40% in job search and 60% in job supports

**Person Level Data Tab Column C: First ESP F2F Contact**

Enter the date of the first **in-person** meeting with the ESP (intake, not the engagement milestone date)

This is used to calculate rapid job search, along with first in-person employer contact

If there is no in-person date, leave it blank and reviewers will clarify on-site

UNC Institute for Best Practices 2022

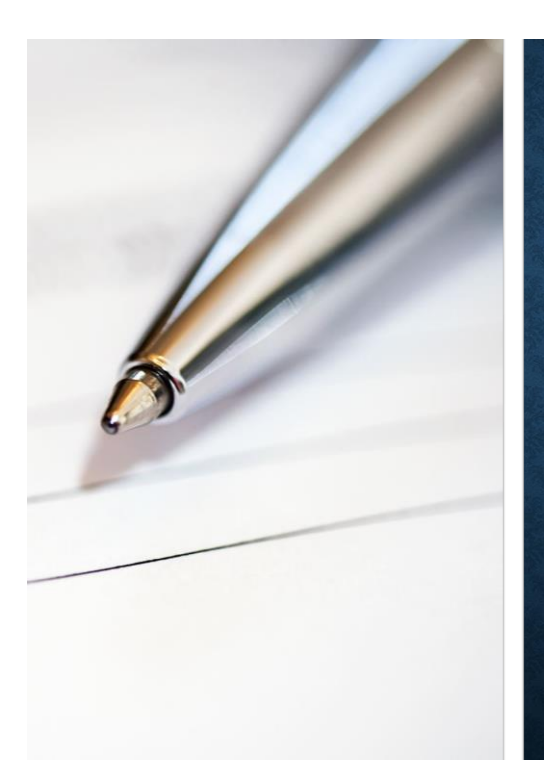

# **Person Level Data Tab Column D: ESP Assignment**

- Enter the ESP assignment at the time of the data submission
- This is used for rating caseload size

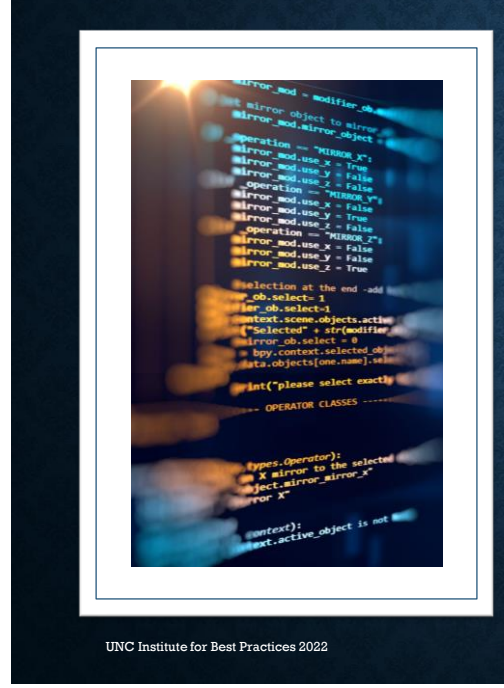

# **Person Level Data Tab Column E: Open IPE With VR**

- Indicate with a Y or N.
- Open in BEAM (or the new VR case management system), not a referral to VR.
- Not included in the ratings, but we like to document the percentage of shared cases with VR to guide feedback and recommendations (the entire state will be transitioning to a value-based payment structure that will necessitate shared cases).

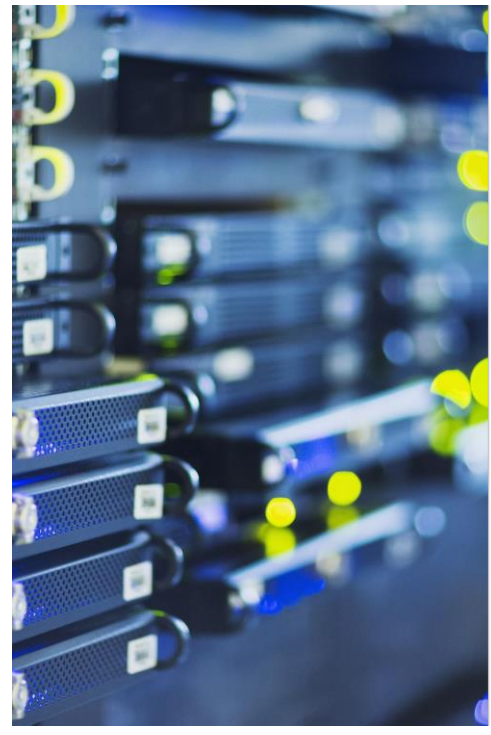

# **Person Level Data Tab Column F: VR Unit ID**

- Create a unique ID for each VR Unit office you are working with for IPS.
	- If it is only 1 office, enter one ID (e.g., 1)
- $\cdot$  Easiest is to number  $1, 2, 3...$  or  $A, B, C...$
- Use the VR ID to list which unit office the individual is receiving VR services.
	- If the individual is not with VR, write **None** or leave blank.
- Provide a key that matches the VR Unit Office and the ID when evaluators arrive onsite
- This is used to know which VR unit(s) the team is working with for ratings on frequency of VR meetings.

UNC Institute for Best Practices 2022

#### **PERSON LEVEL DATA COLUMN G: COUNTY ID**

• Some IPS teams serve multiple counties. Please assign a unique ID to each county where the team is serving individuals at the time of the review.

- If the team is only serving 1 county, use one ID for all counties (e.g., 1 )
- Use the County ID to list where the individual receives mental health services.
	- If the individual is not receiving any mental health treatment, enter **None** or leave blank.
- Provide the ID and the County assignment when evaluators are on-site.
- \*\*\*This information is used to rate mental health team assignment and frequency of contact with the UNC Institute for Best Practices 2022 **mental health team.**

- **Person Level Data Tab Clinical Column H: Current Clinical Services**
- Enter the current mental health services someone is receiving.
- Review what is listed in your EMR as this does not always mean the person is engaging in services.
- If the individual is not receiving mental health treatment (only receiving IPS), write **None**.

\*\*\*This information is used for ratings on the 2 behavioral health integration items\*\*\*

• If 20% of the caseload is with an external provider, their executive leadership will also be interviewed.

UNC Institute for Best Practices 2022

16

**Person Level Data Tab Clinical Column I: Current Clinical Agency**

- Enter the current mental health provider(s).
- If they are receiving mental health services a multiple agencies, enter both agencies.
- If the individual is not receiving mental health treatment (only with IPS), write **None**.

\*\*\*This information is used for ratings on the 2 behavioral health integration items\*\*\*

• If 20% of the caseload is with an external provider, their executive leadership will also be interviewed.

UNC Institute for Best Practices 2022

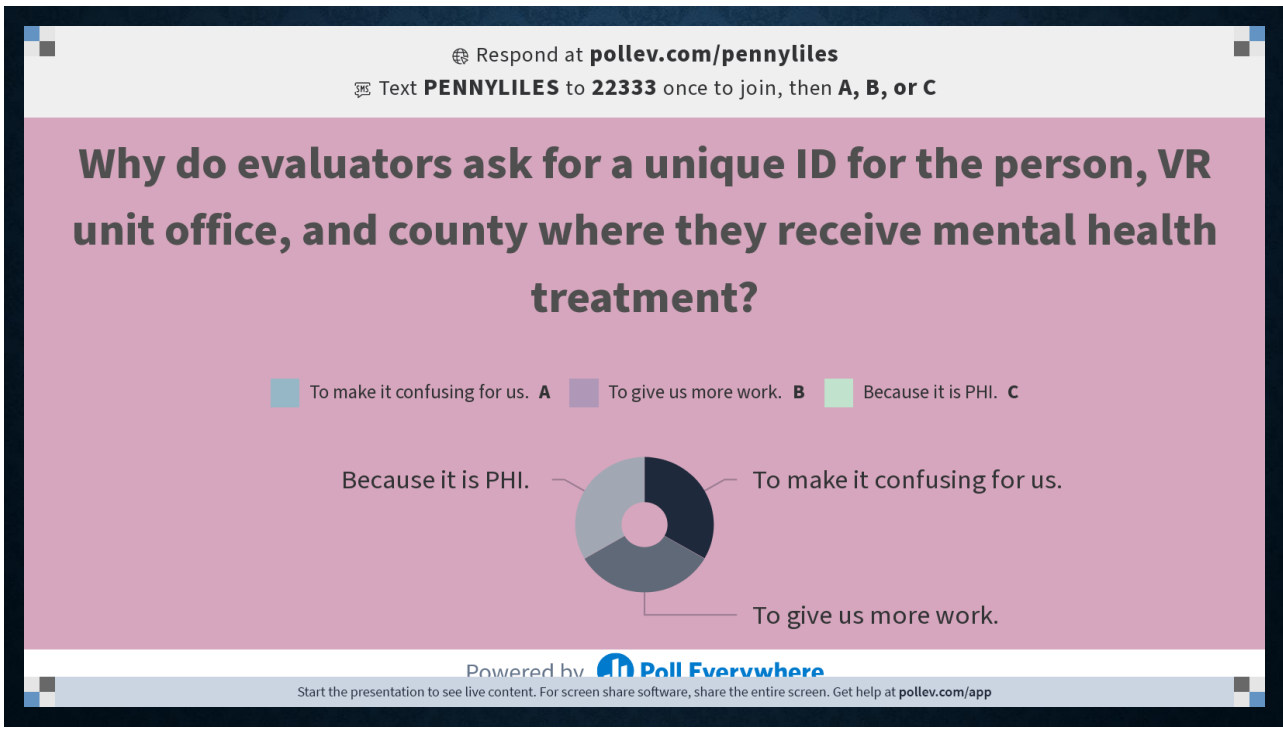

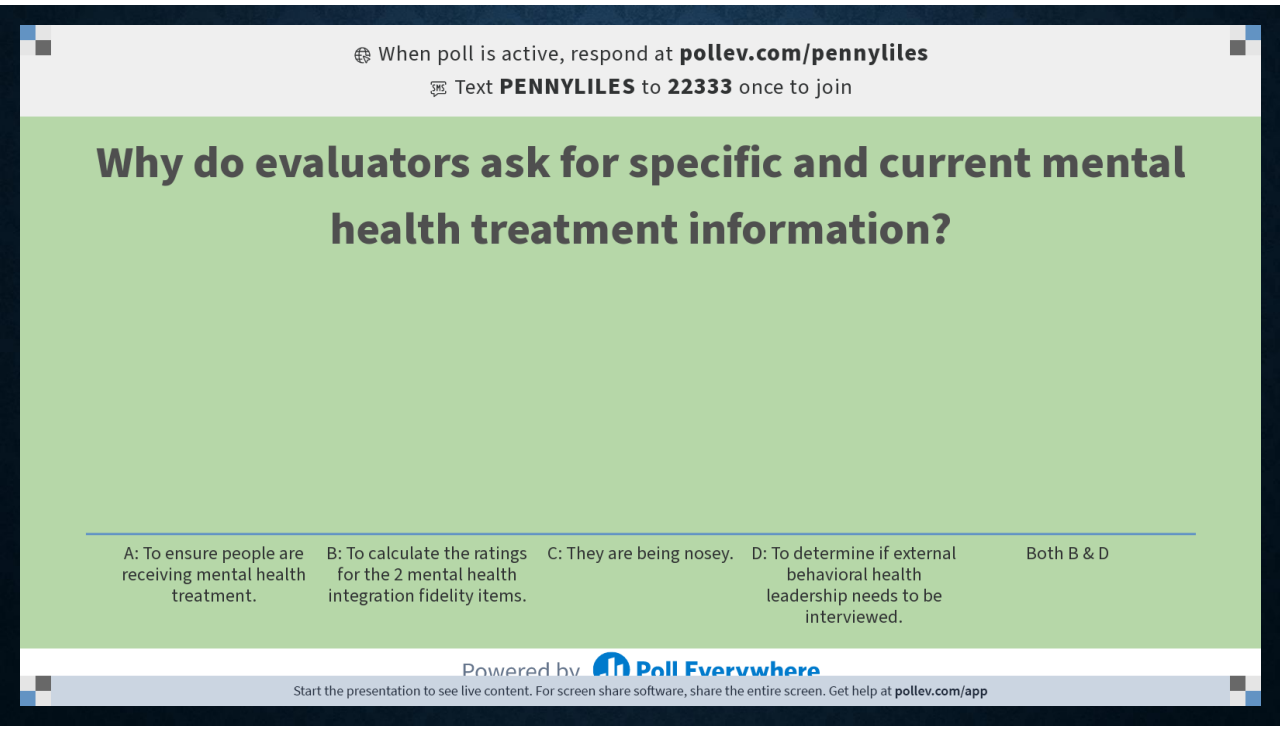

**Person Level Data Tab Employment Column J: Receiving Benefits**

Any benefits (SSI, SSDI, Housing Subsidies, Food Stamps, Veteran's Benefits, etc.)

Indicate with a Y or N

This is used to calculate ratings for benefits counseling

**Person Level Data Tab Employment Column K: First F2F Employer Contact**

UNC Institute for Best Practices 2022

Enter the date of the first **in-person** employer contact.

Can be by the ESP only, the individual only, OR the ESP & individual together.

\*\*\*The remainder of the employer contacts must be by the ESP or the ESP and the individual.\*\*\*

Be sure there is a progress note indicating the first ESP employer contact. If done by the individual alone, also document it in a progress note.

Used to calculate rapid job search, along with first ESP contact.

**Person Level Data Tab Employment Column L: Job Start**

Enter the start date of most recent job

\*\*\*Only jobs that began during IPS count in the ratings for diversity of jobs and employers and for UNC Institute for Best Practices 2022 **COMPETITIVE** jobs. \*\*\*

**Person Level Data Tab Employment Column M: ESP F2F Contact Prior To Job Start**

Enter the date of when the ESP met with the individual **in-person** PRIOR to job start.

If there is no inperson date, leave it blank and reviewers will clarify on-site.

\*\*\*This column is used to calculate ratings for timeunlimited followalong supports.\*\*\*

UNC Institute for Best Practices 2022

**Person Level Data Tab Employment Column N: ESP F2F Contact Within 3 (Calendar) Days Of Job Start**

- Enter the date of when the ESP met with the individual **in-person** AFTER the job start.
- If there is no in-person date, leave it blank and reviewers will clarify onsite.

\*\*\*This column is used to calculate ratings for time-unlimited follow-along supports.\*\*\*

**Person Level Data Tab Employment Column 0: Number Of F2F Contacts By ESP The First Month On The Job**

- Enter the number of times the ESP met with the individual **in-person** during the first month of the job.
- If there is no in-person date, leave it blank and reviewers will clarify onsite.

\*\*\*This column is used to calculate ratings for time-unlimited follow-along supports.\*\*\*

UNC Institute for Best Practices 2022

# **Covid Flexibilities And Fidelity**

- Telehealth flexibilities were put in place to keep staff and individuals safe during a pandemic and to ensure there was not a gap in services.
- The IPS fidelity scale was normed for services provided in-person. Reviewers **CANNOT** change the scale!
- However, if the first ESP contact, first employer contact, and follow-along supports occurred through telehealth, you can enter that date in the columns, BUT we ask that you highlight it in some way so that we know it was NOT in-person (e.g., different color font, highlighting the square, using a symbol).
	- This **WILL NOT** change the ratings for rapid job search or time-unlimited follow-along supports. Reviewers will make qualitative comments on these items.
	- This could **POSITIVELY** impact ratings for individualized job search and individualized followalong supports.

**Person Level Data Tab Employment Columns: P - R**

#### Column P: Employer name

- If it is the same employer, but at a different location, indicate which location.
- This is used for rating the diversity of employers.

#### Column Q: Job title

### Column R: Job duties

- Be specific! This item is more about the job duties than the job title.
- This is used for the rating of diversity of job types.

UNC Institute for Best Practices 2022

**Person Level Data Tab Employment Columns: S - R**

#### Column S: Average Hourly Pay

• This item is used for the rating of competitive employment.

#### Column T: Job end (if applicable)

• Enter the end date of the job you are listing, **NOT** a previous job. This column should reflect CURRENT employment information.

UNC Institute for Best Practices 2022

# **Person Level Data Tab Education (over the past year) Columns: U - W**

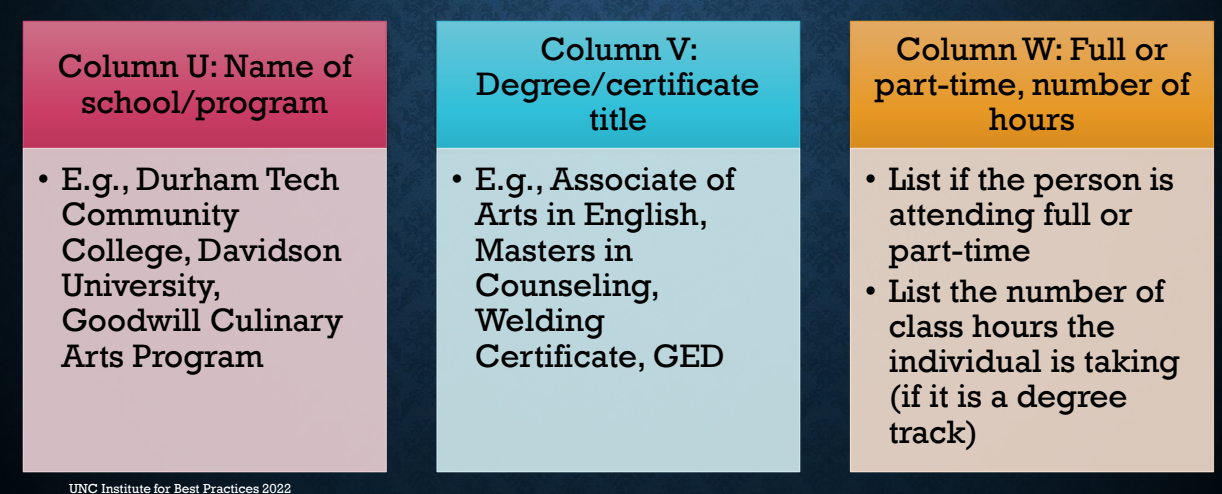

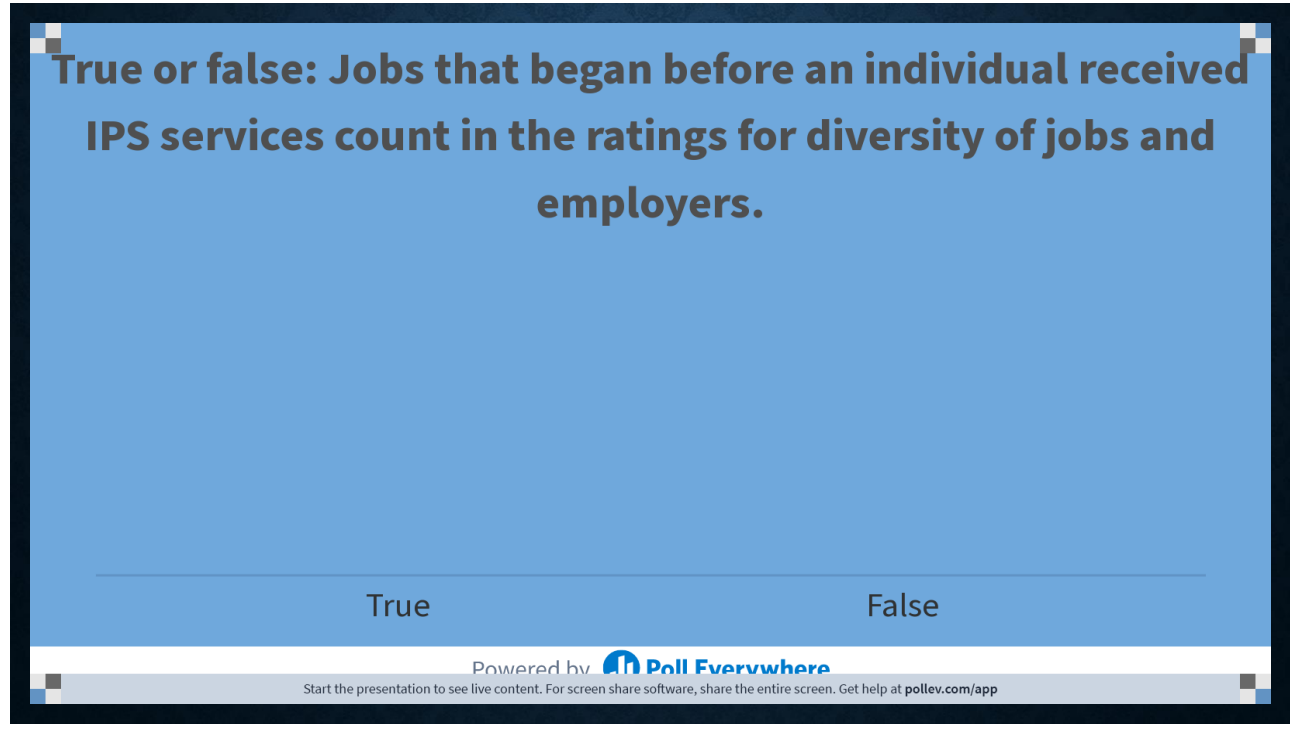

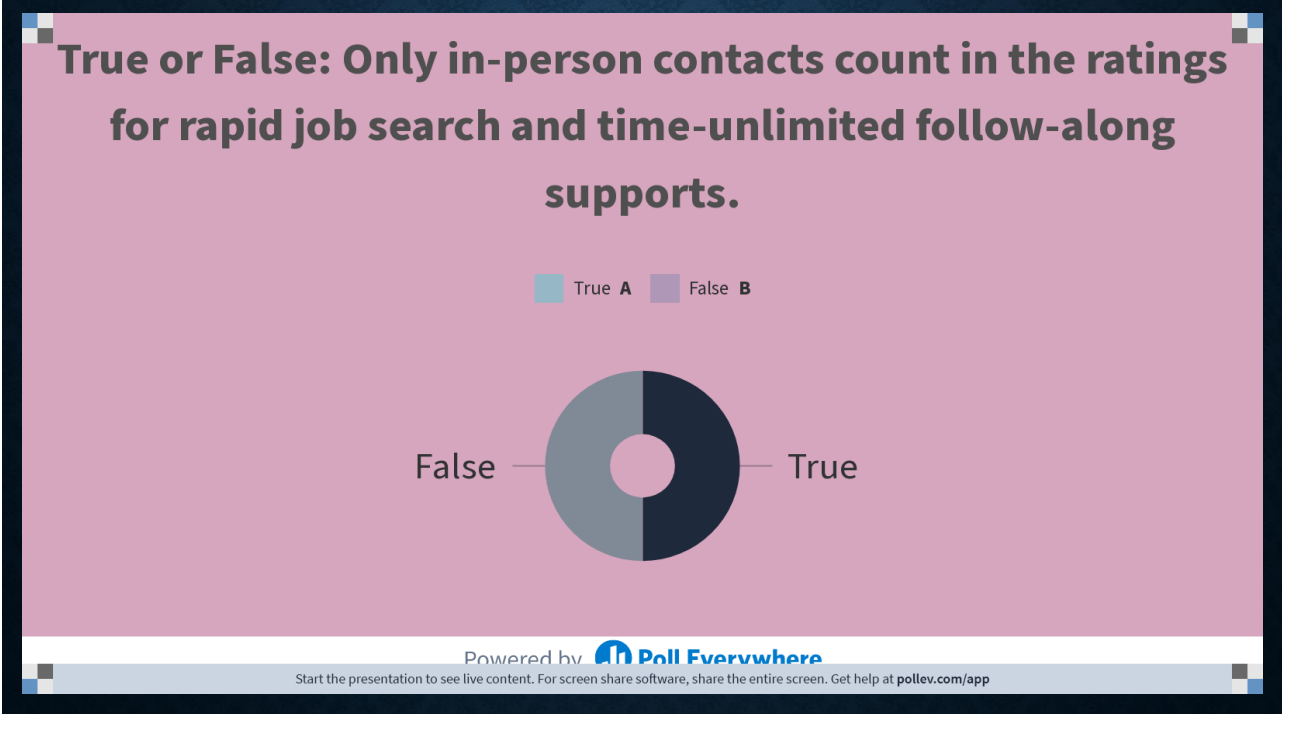

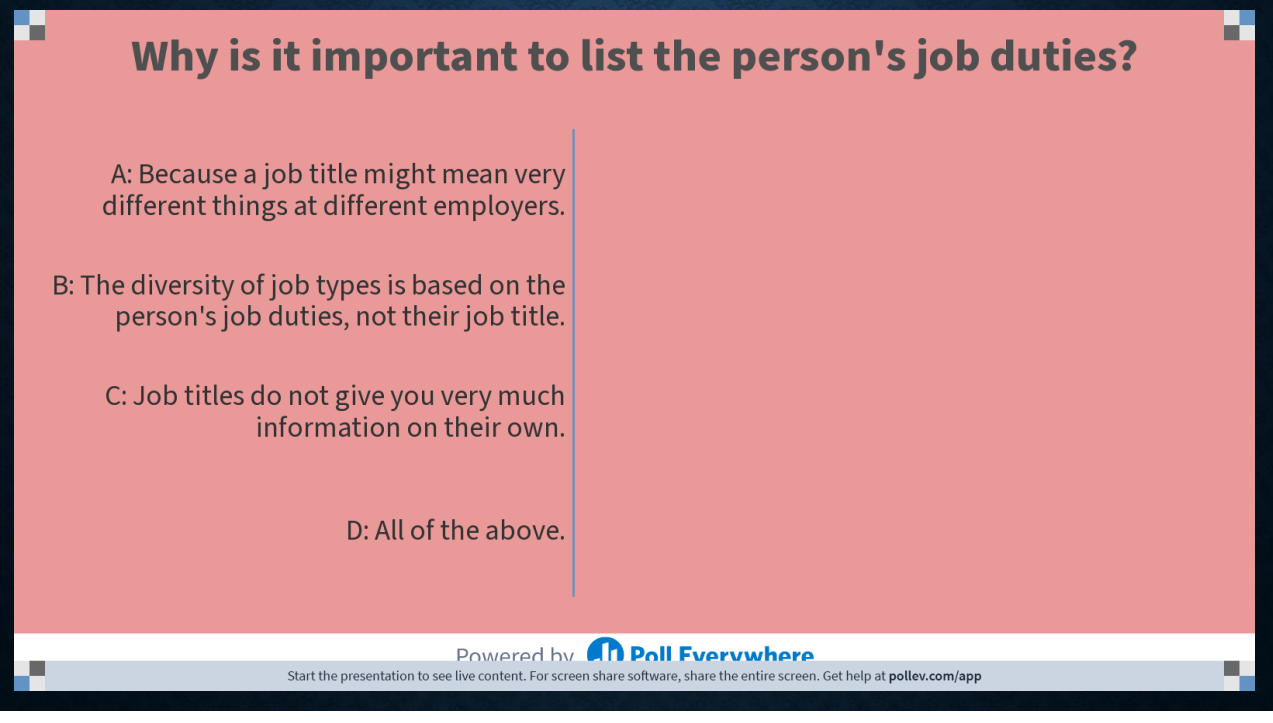

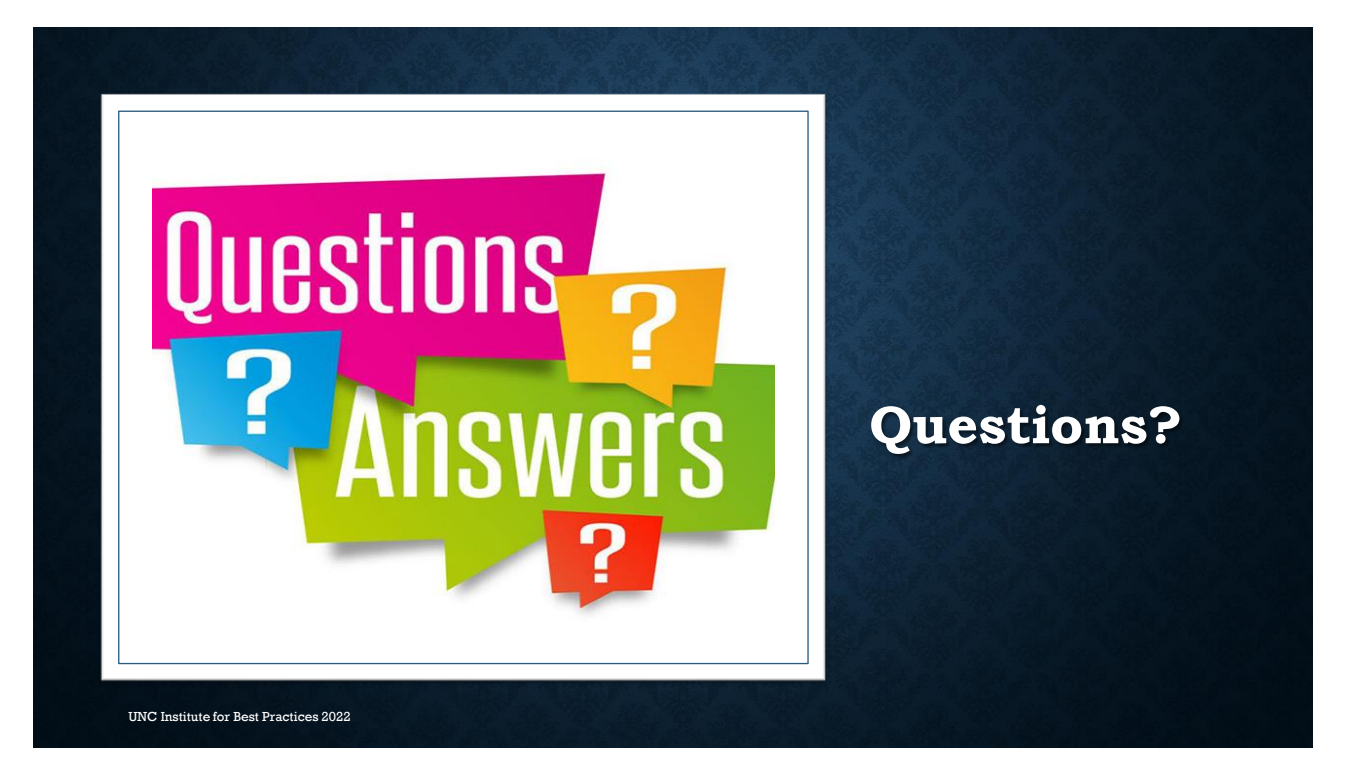

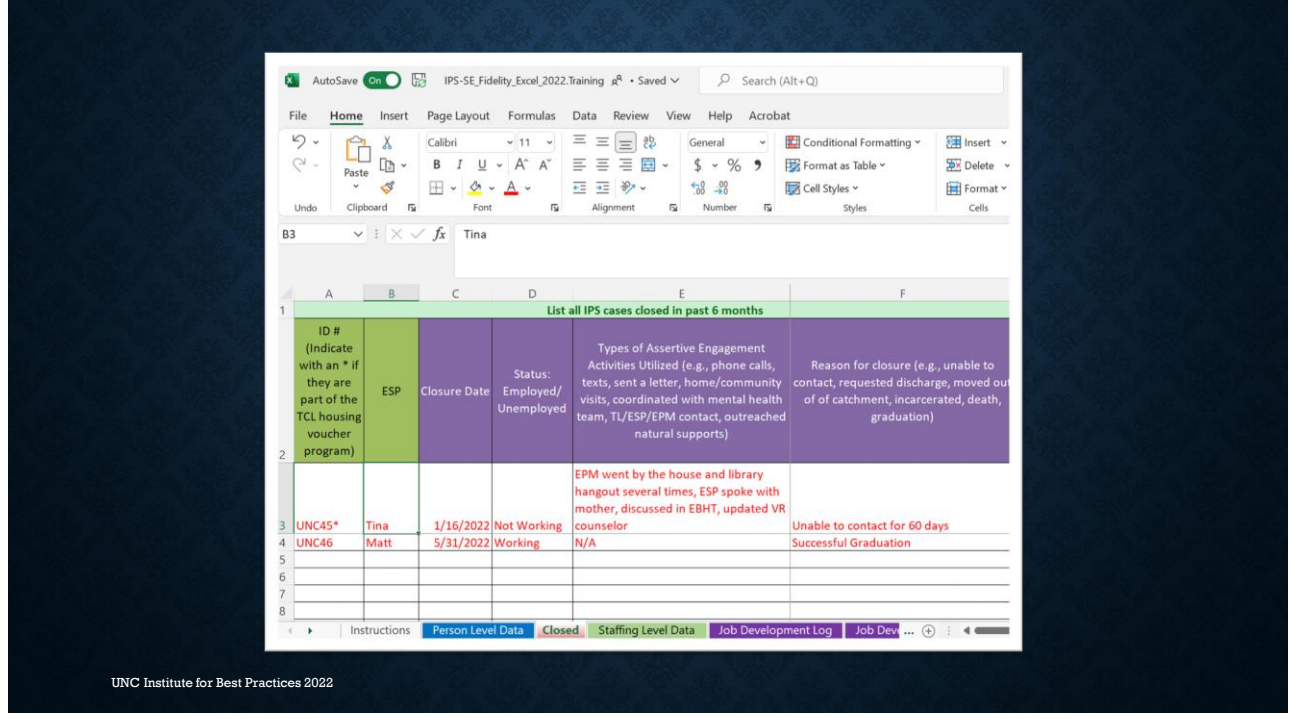

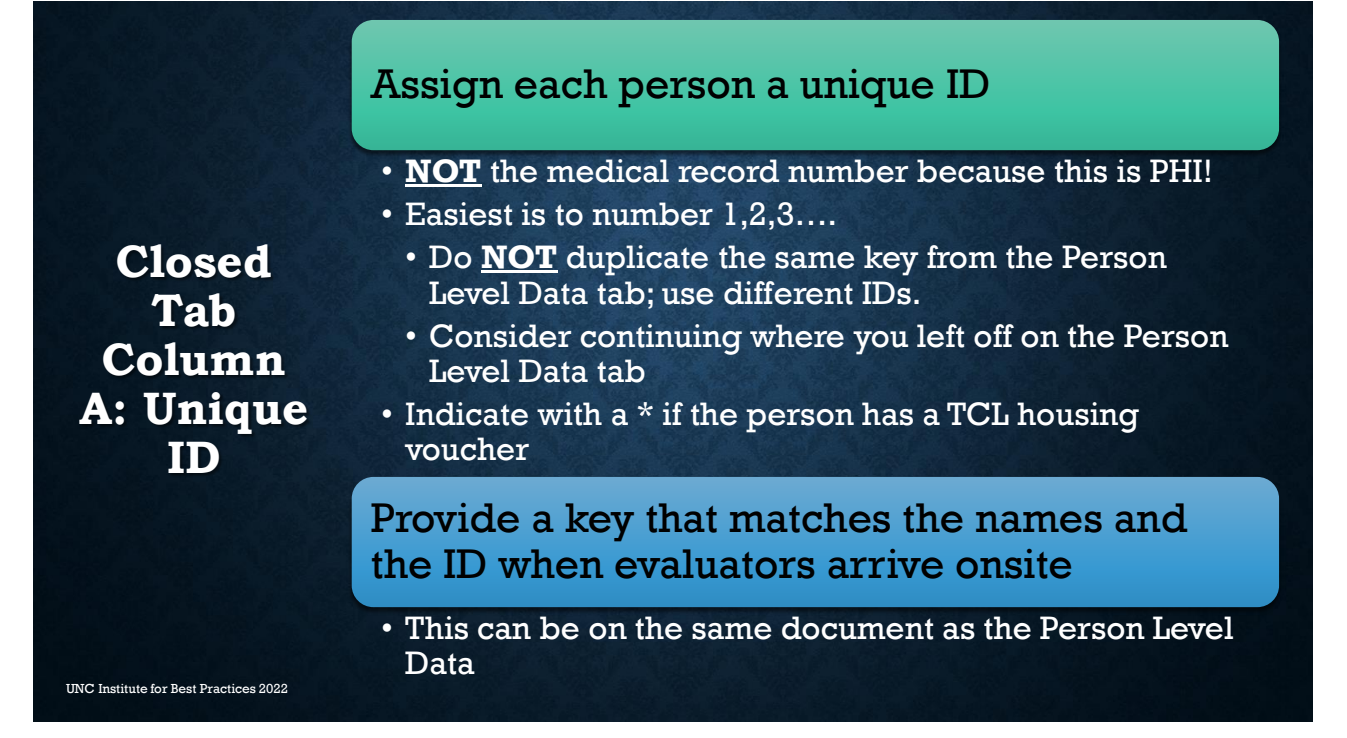

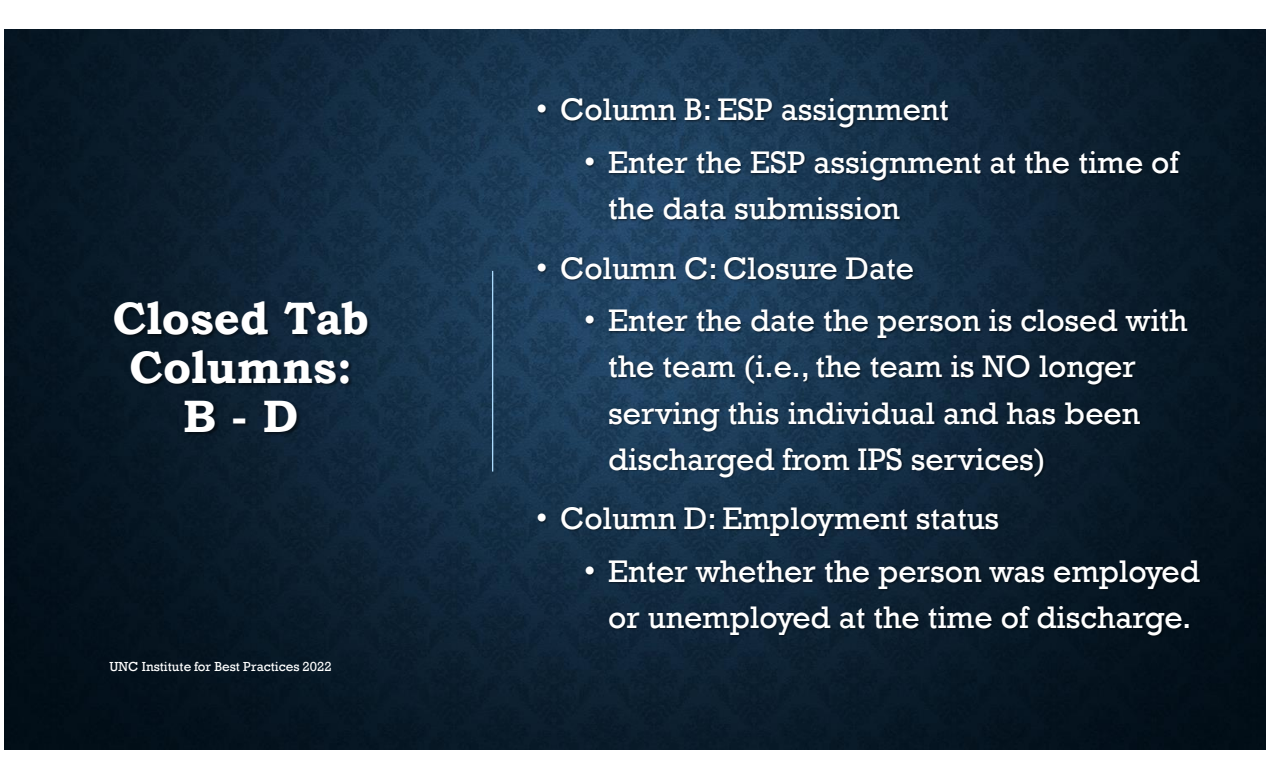

UNC Institute for Best Practices 2022

**UNCI** 

**3S2022** 

# **Closed Tab Column: E**

#### Column E: Strategies used to assertively re-engage someone in services

- Use the list of examples provided column heading as a guide.
- Be specific!
	- 4 phone calls, 3 community visits, outreach by the ESP & EPM, met before OPT appointment
	- Called the person's mother, waited in the parking lot after the person was scheduled to work, 2 emails, 6 text messages, showed up for the medication management appointment
	- Went by the homeless shelter after 5pm, went to the library and McDonalds (where they hang out during the day), left a message with case manager, put a note in the EMR to contact ESP if person shows up for appointments

\*\*\*Used to calculate the ratings for assertive engagement.\*\*\*

This data can also to track strategies that did/did not work & to determine if all efforts went into assertively engaging someone before deciding to discharge the individual.

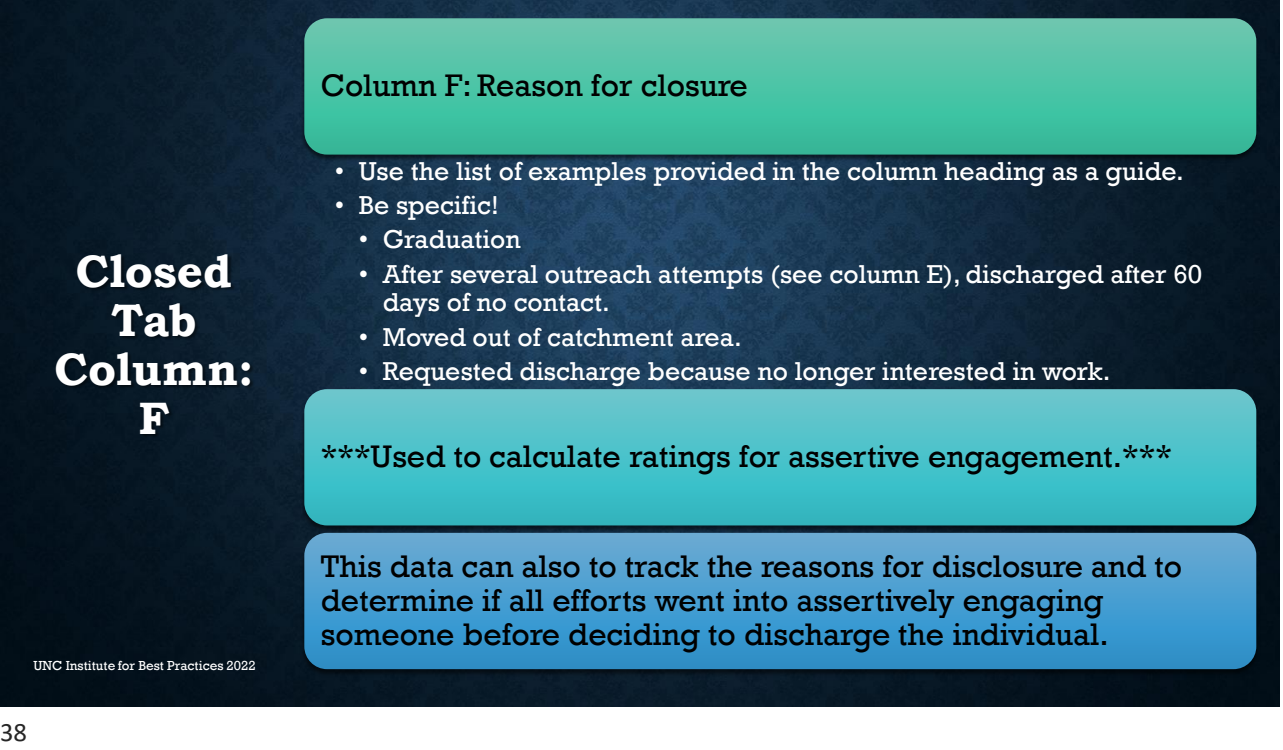

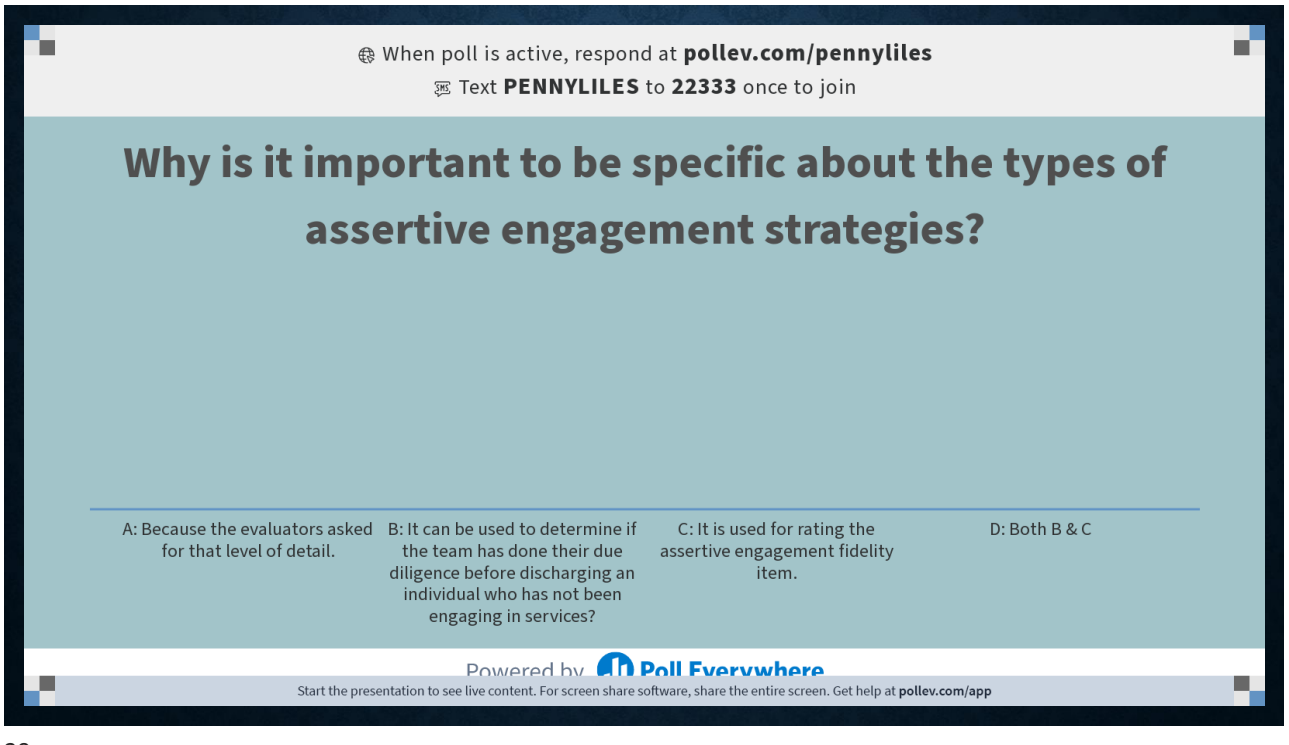

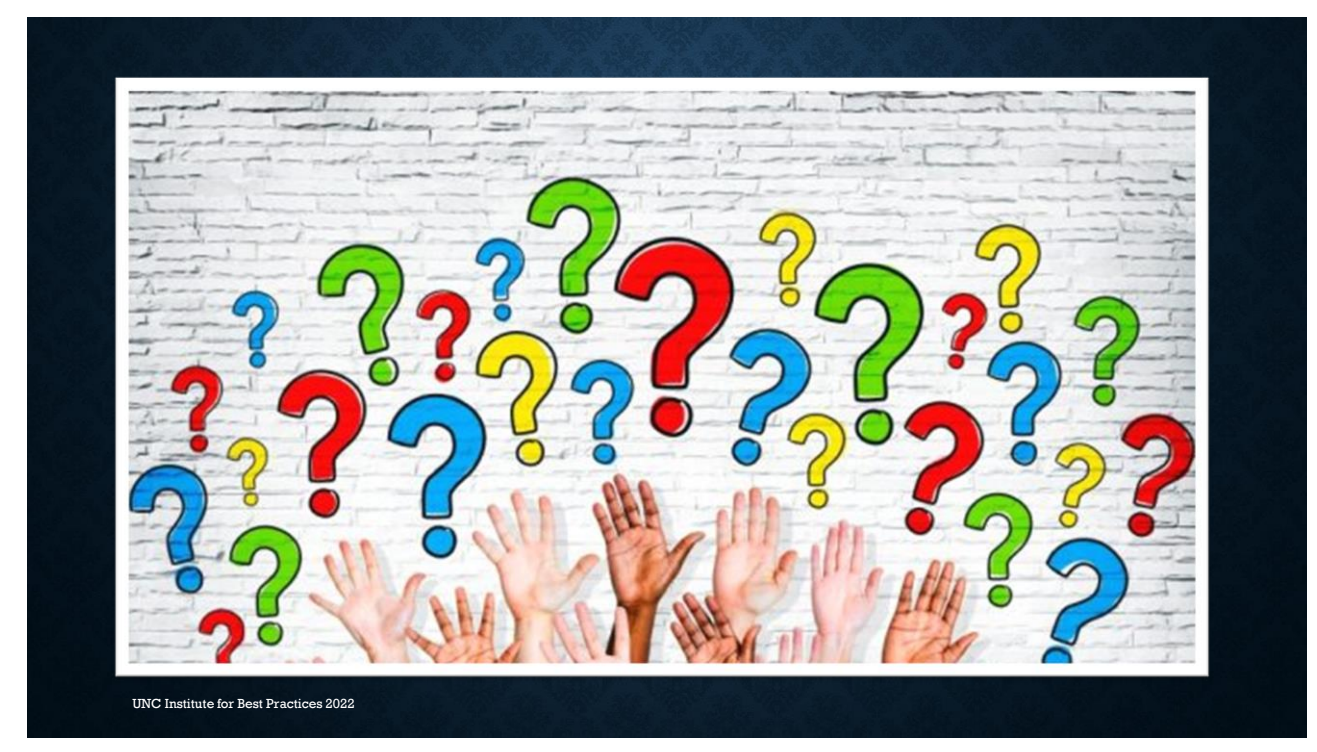

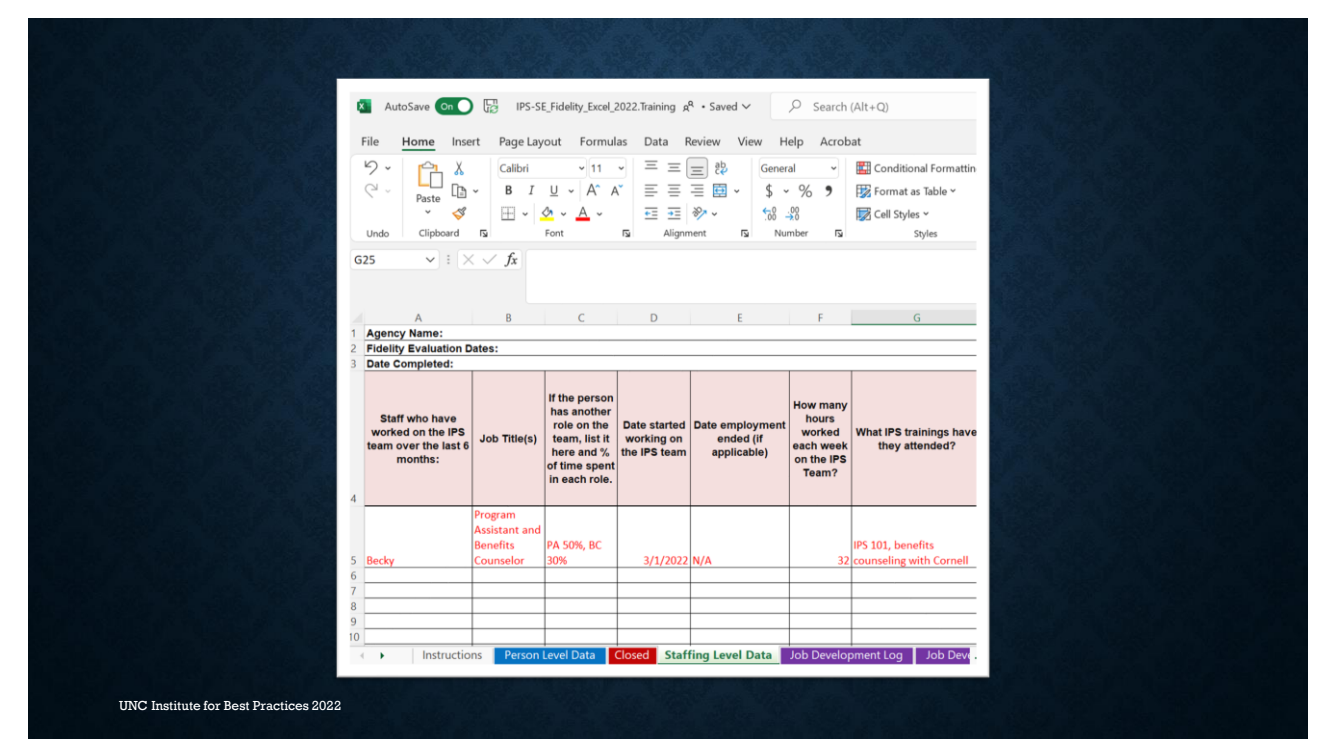

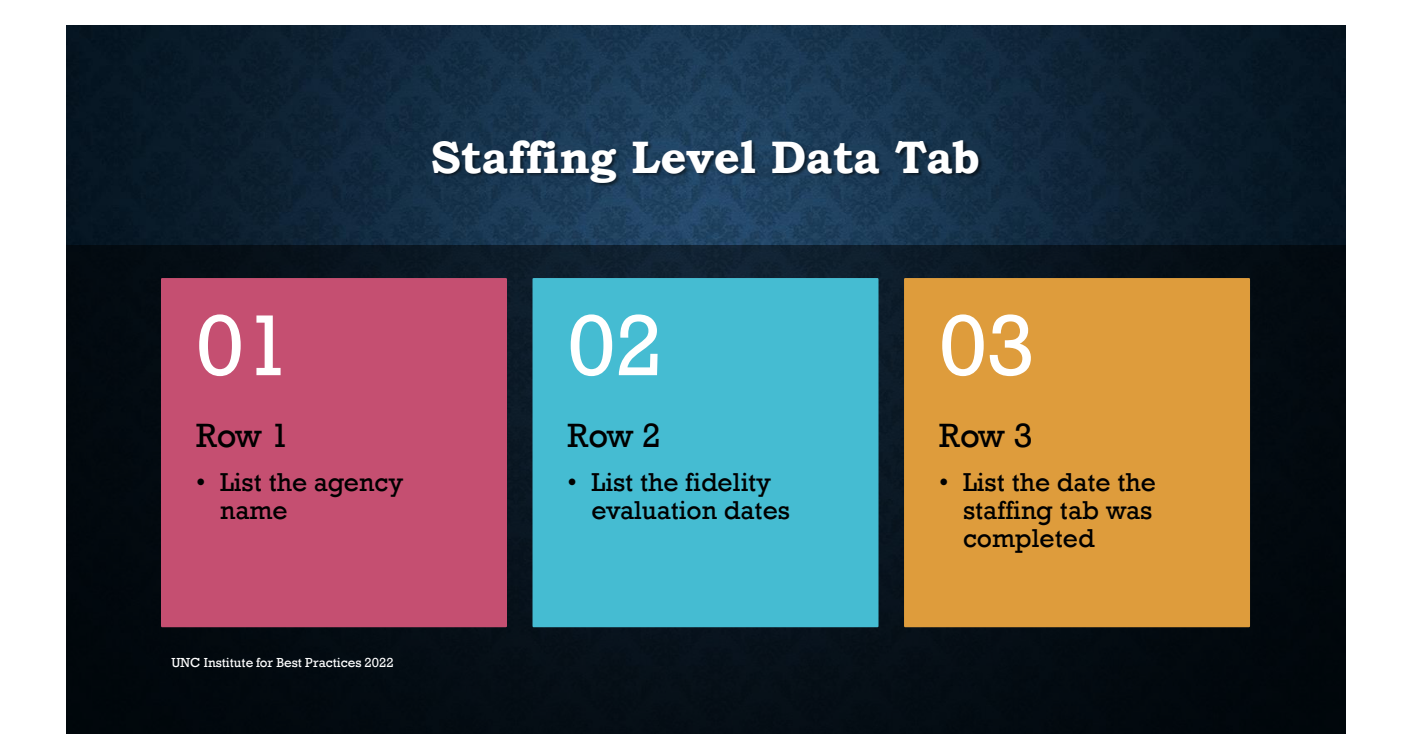

**Staffing Level Tab Columns: A - C**

## Column A: Staff names

- List ALL the staff who have worked on the IPS team in the last 6 months
	- List full and part-time staff

#### Column B: Job Title

- List the job title(s) for each staff.
	- If the person serves 2 roles on the team, list both positions.

### Column C: Time spent in role

- If the person has a split role, list the percent of time spent in each role.
- \*\*\*This is used to calculate the number of UNC Institute for Best Practices 2022 **Weekly employer contacts per ESP.**\*\*\*

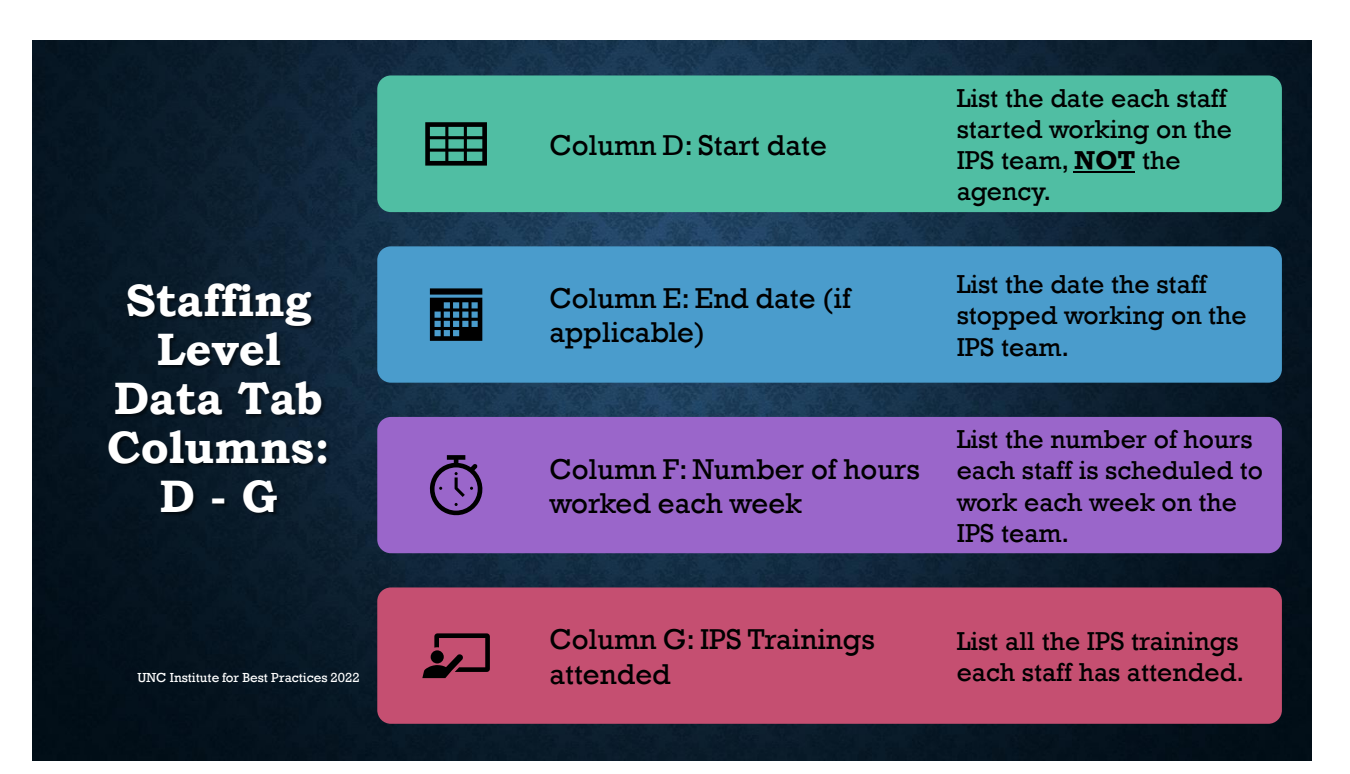

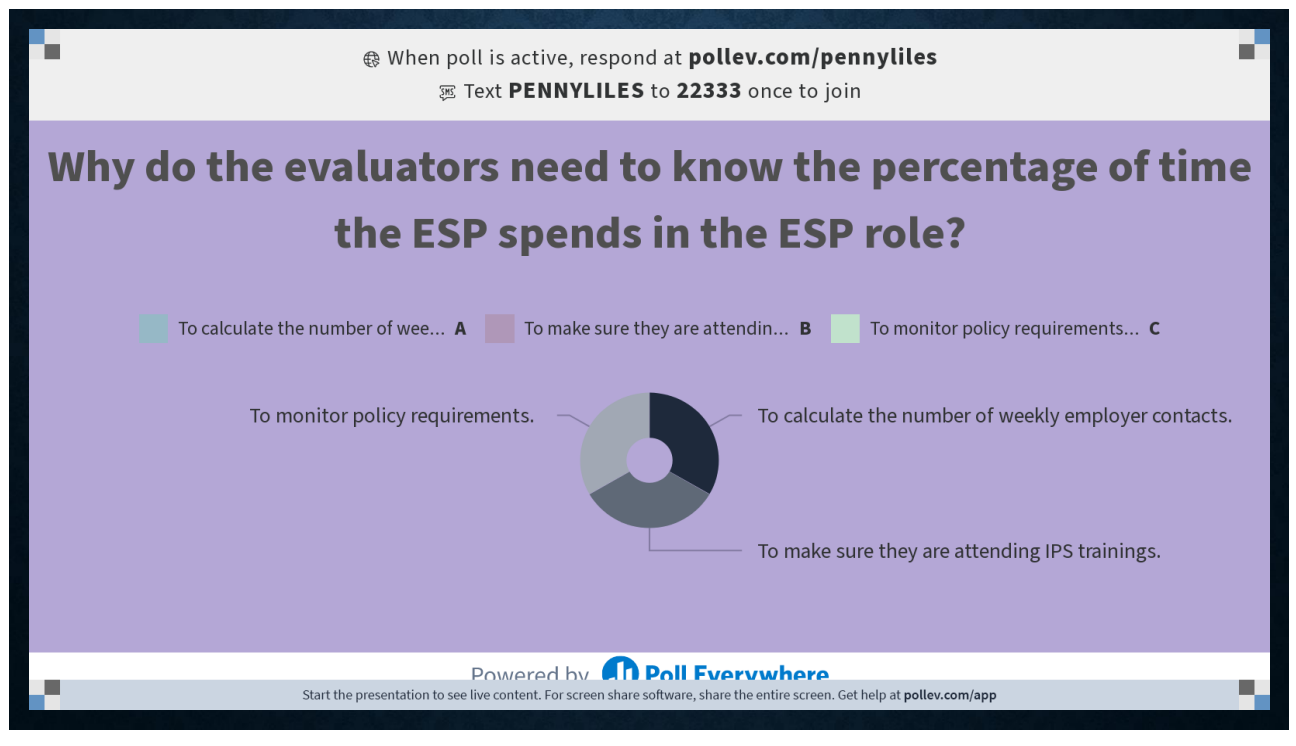

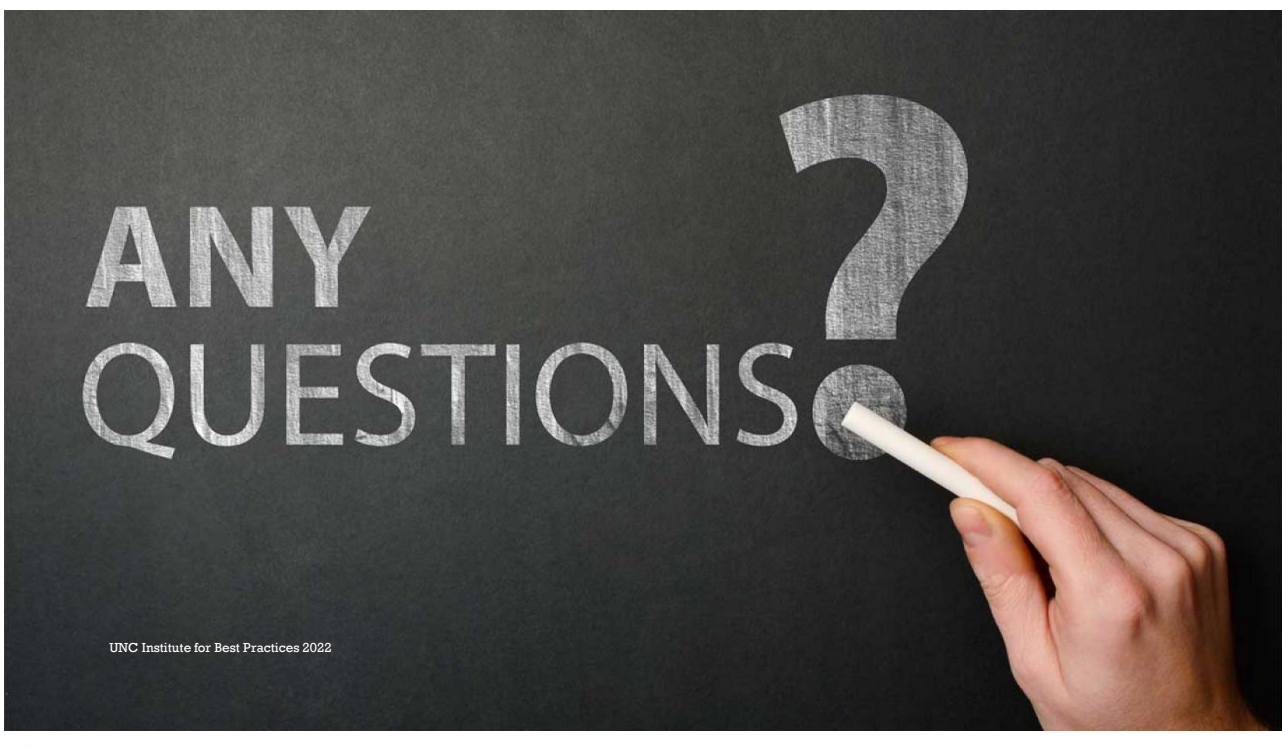

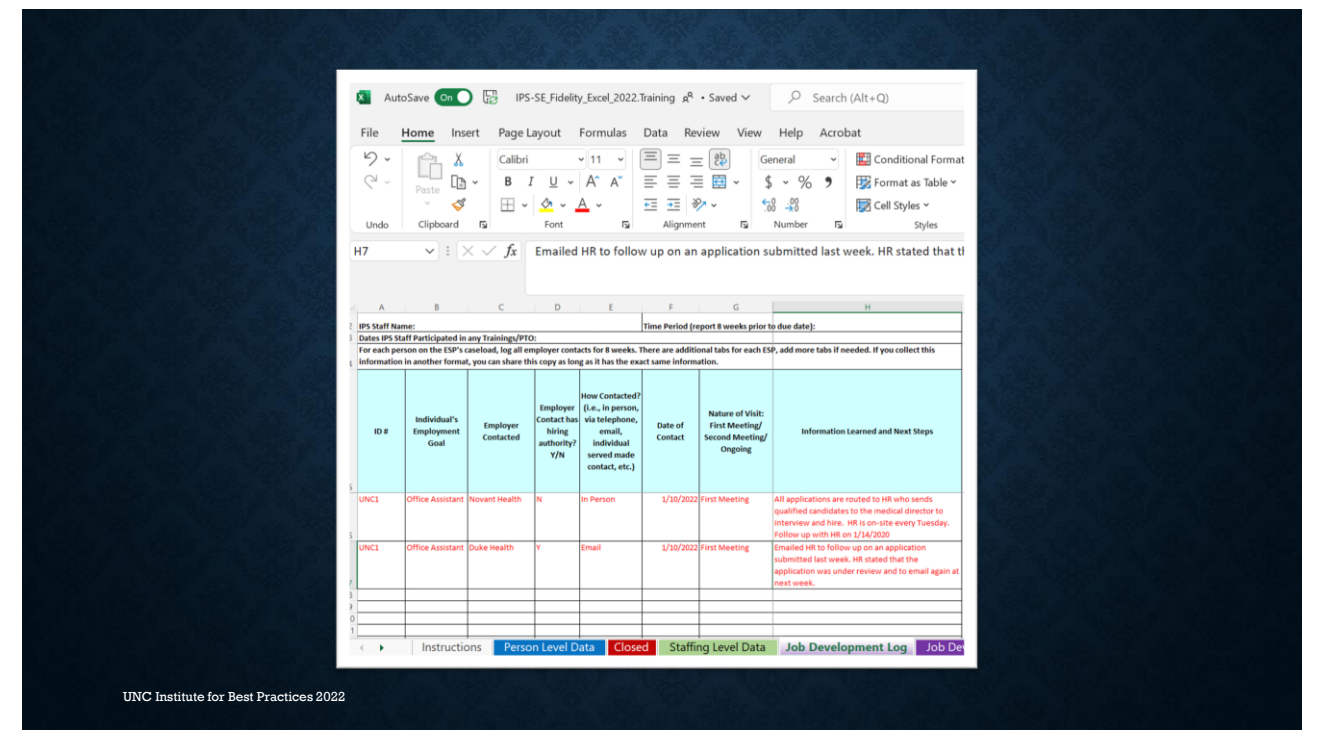

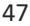

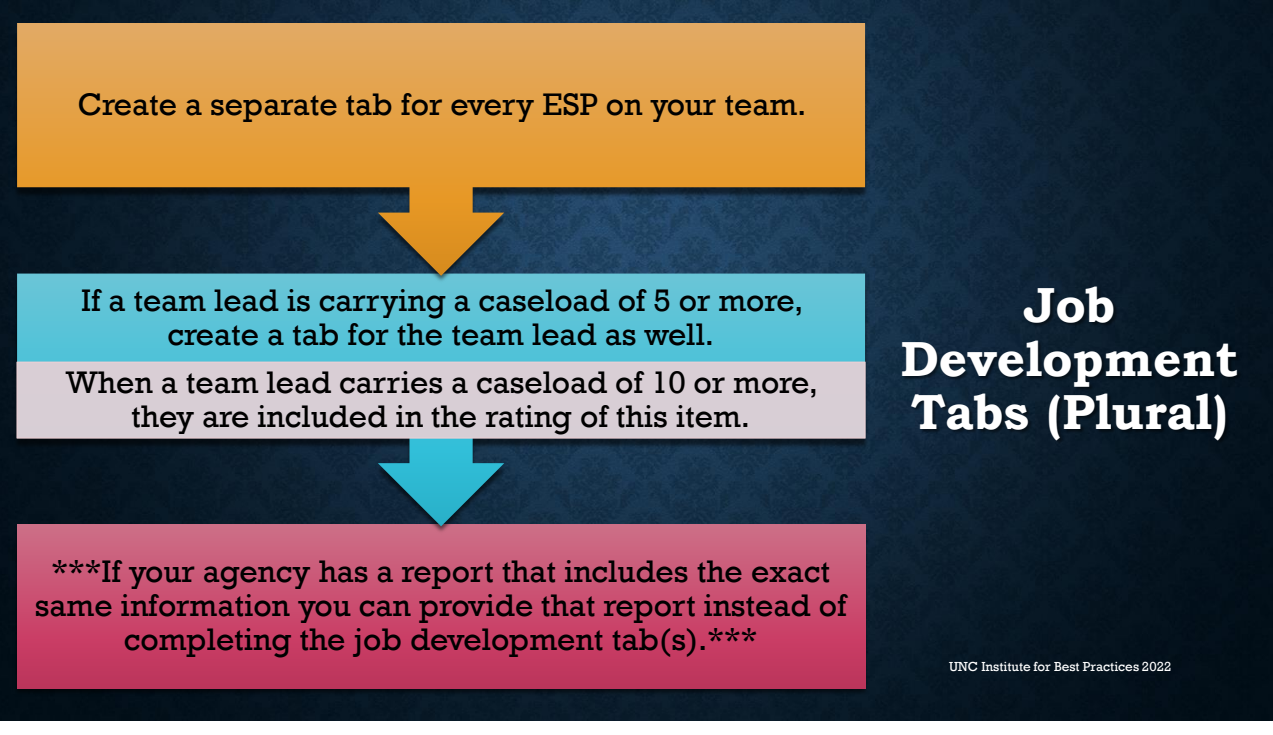

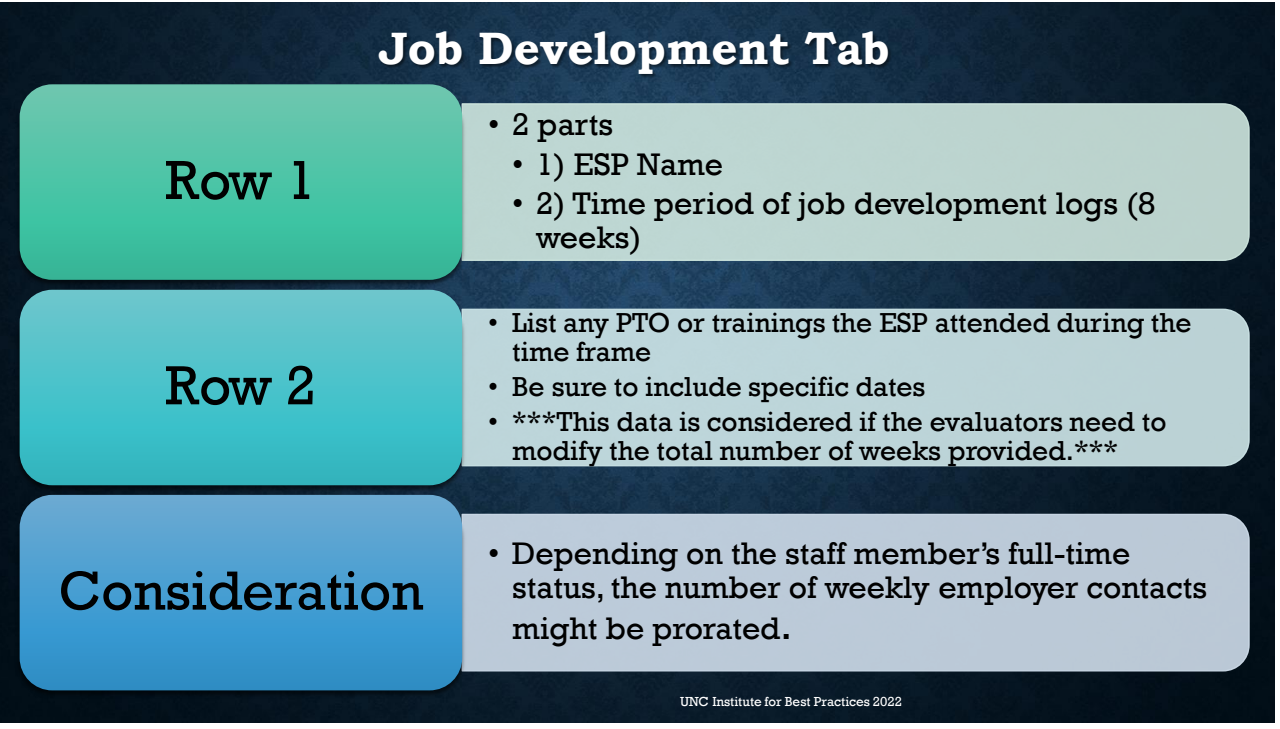

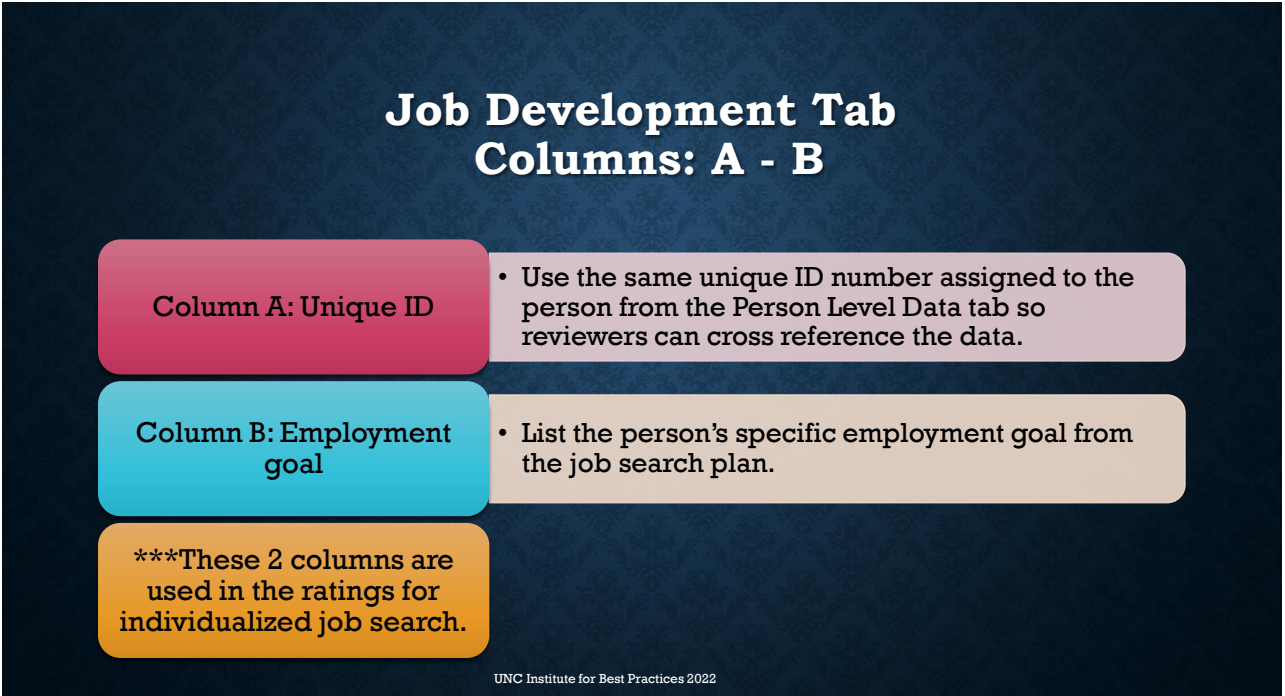

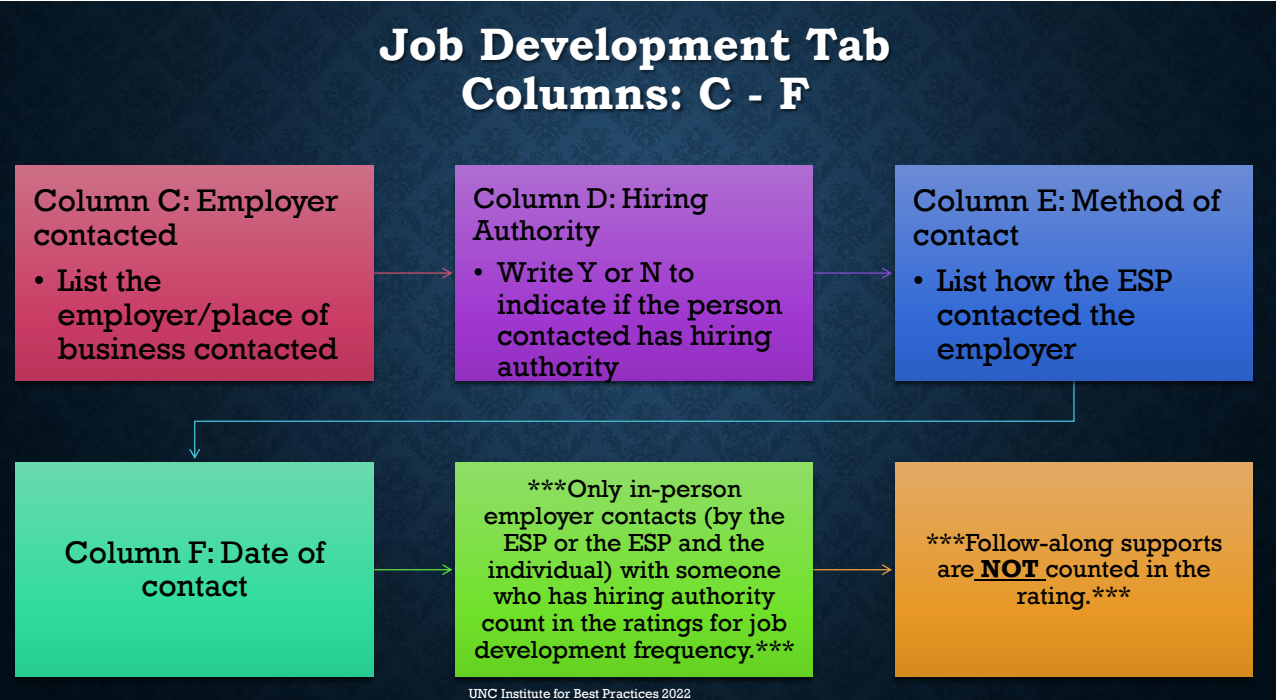

51

First Meeting: the very first time you meet with the employer; introduction statement; asking for an appointment

**Job Development Tab Column: G Nature Of Contact**

Second Meeting: the second time you meet with an employer to learn about the business; returning for the appointment you scheduled on the first meeting; meeting with them for the first time for a more in-depth conversation (if they have time)

Third/Fourth Meeting: still developing the relationship, following up on an application, asking about an interview

Ongoing: there is an ongoing relationship with this employer, know the ESP by name, at the point where you can bring up hiring or they contacting when/if there is an opening

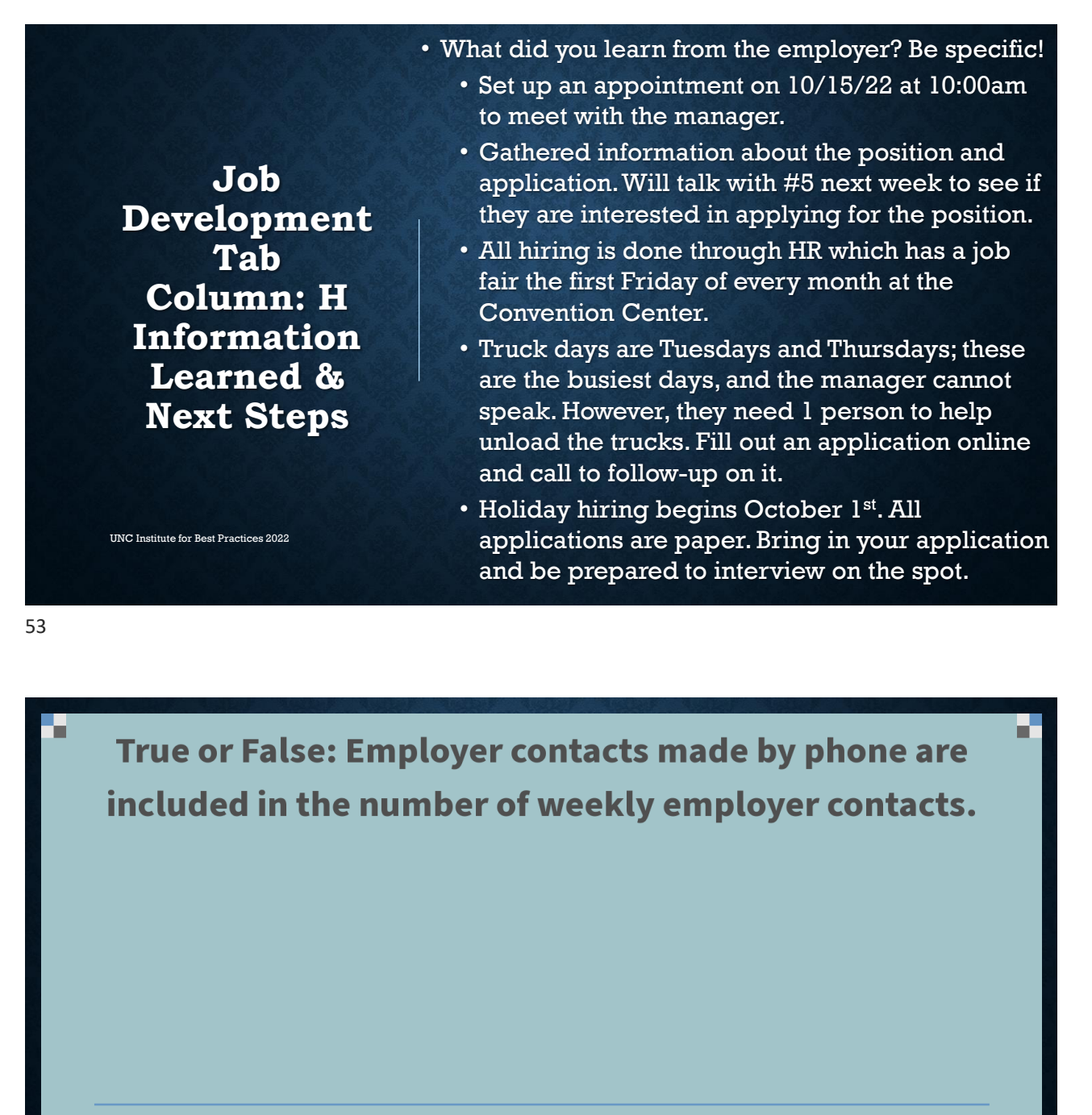

**True** 

False

Powered by **An Poll Fvervwhere** Start the presentation to see live content. For screen share software, share the entire screen. Get help at pollev.com/app

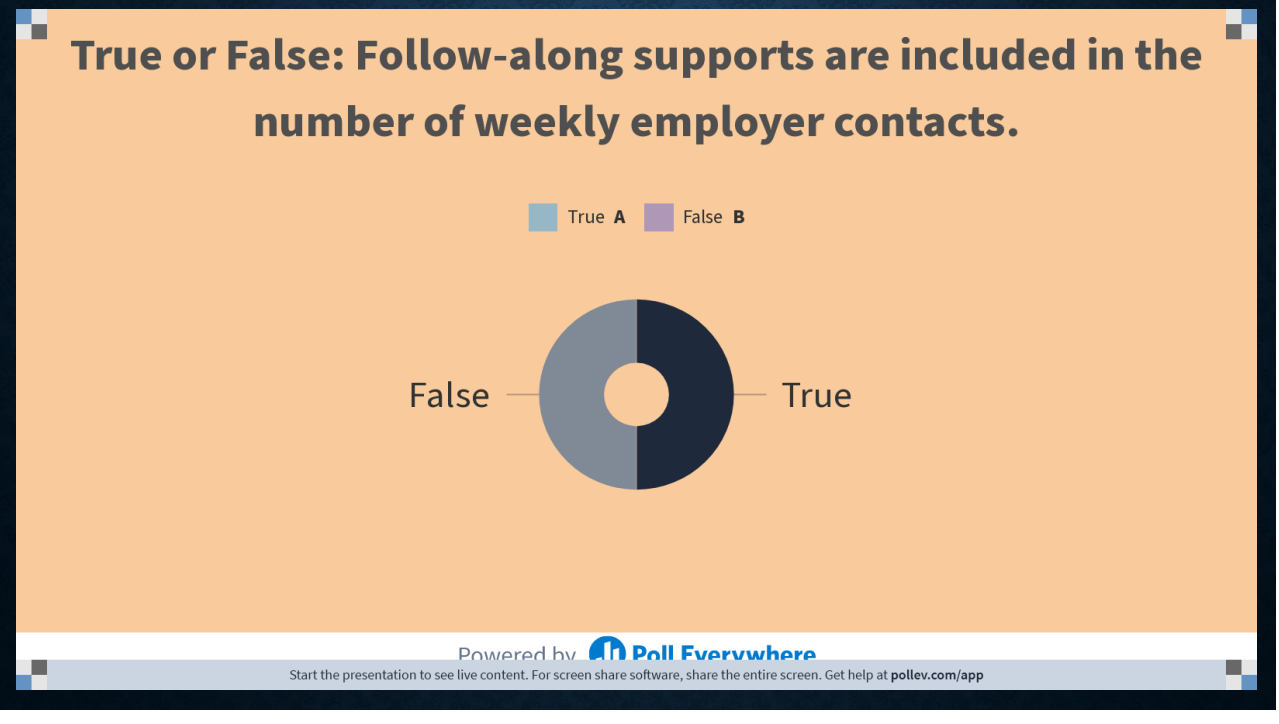

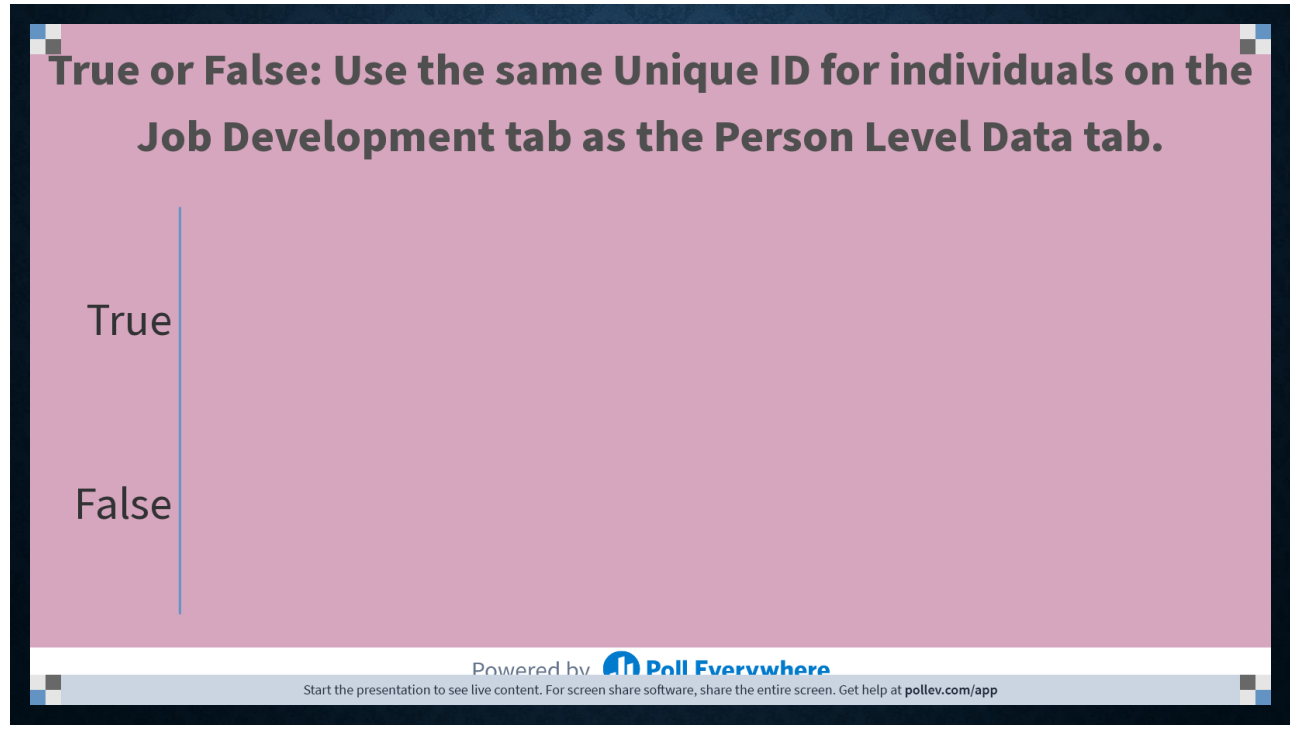

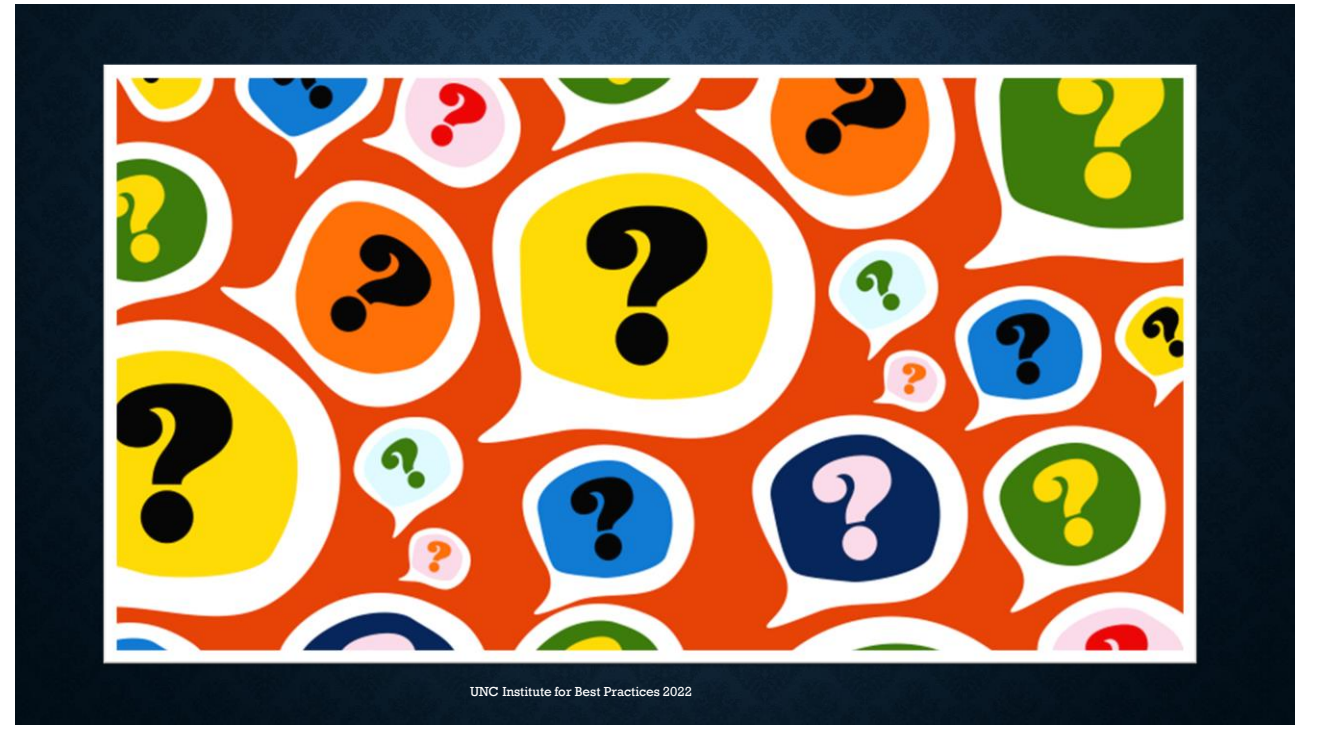

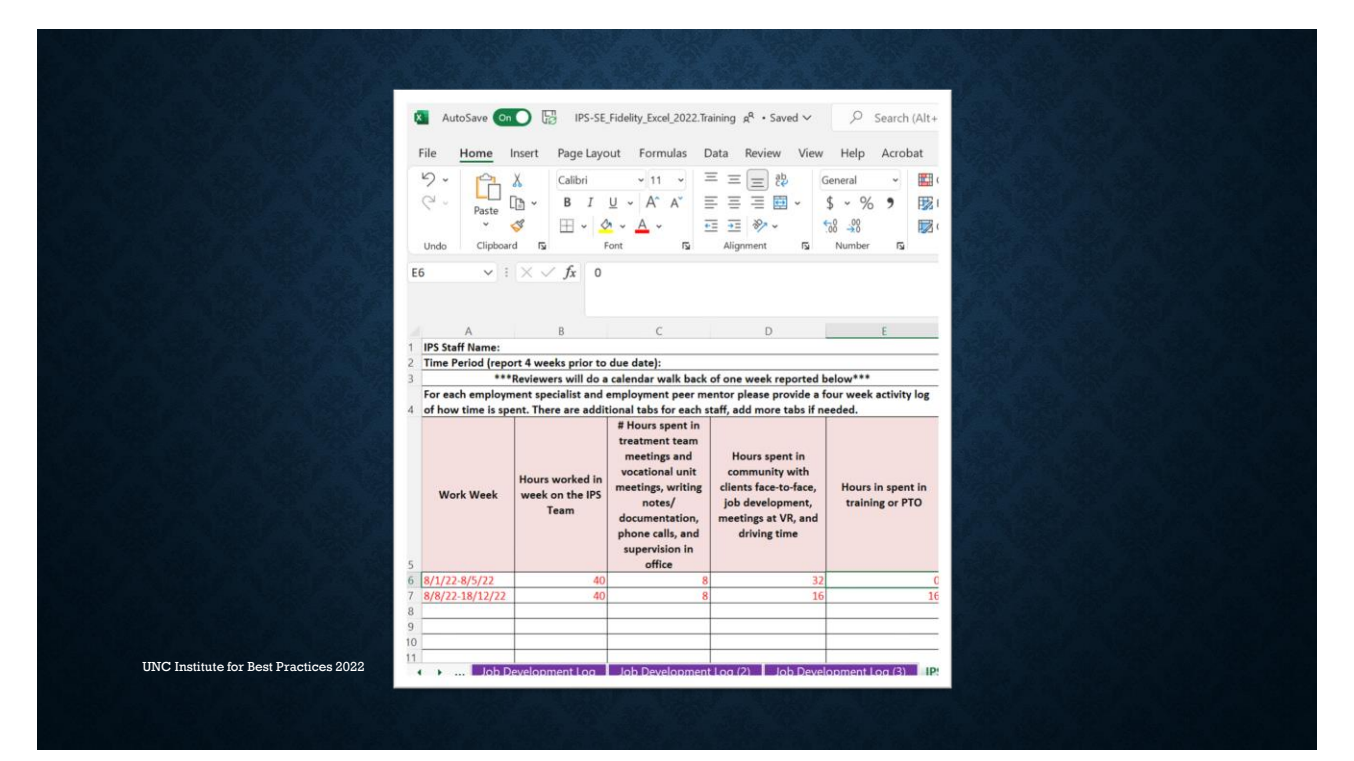

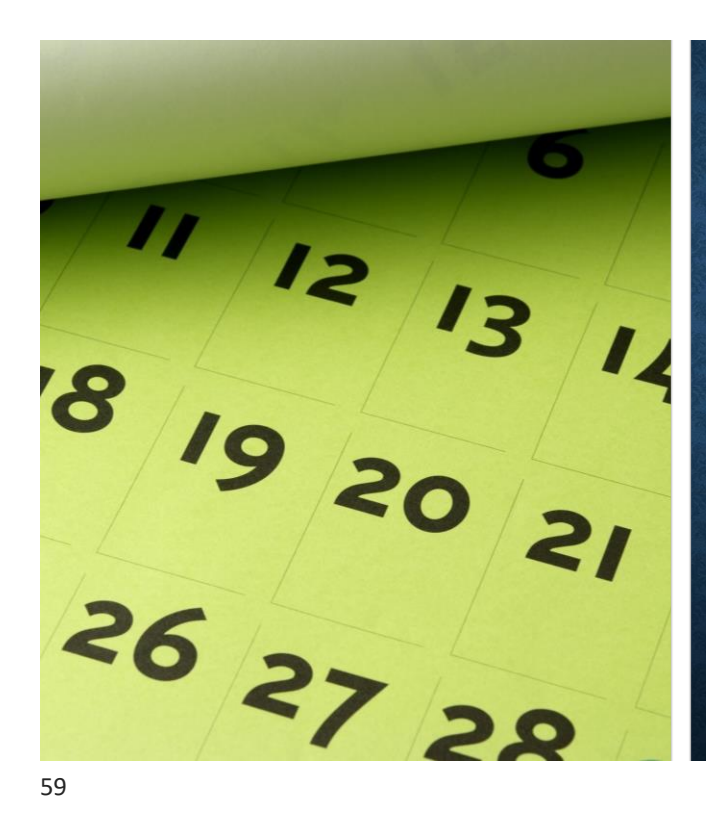

# **IPS Activity Log Tips**

- Complete a tab for EACH ESP and EPM.
- Reviewers will do a calendar walk back of one week reported in this tab during the interviews.
- \*\*\*This data is used to calculate community-based time. Only ESPs are included in the ratings for community-based time.\*\*\*

UNC Institute for Best Practices 2022

Row 1: IPS Staff

# **IPS Activity Log Tab Rows**

# Row 2: Time period

• 4 calendar weeks prior to the due date of the spreadsheet

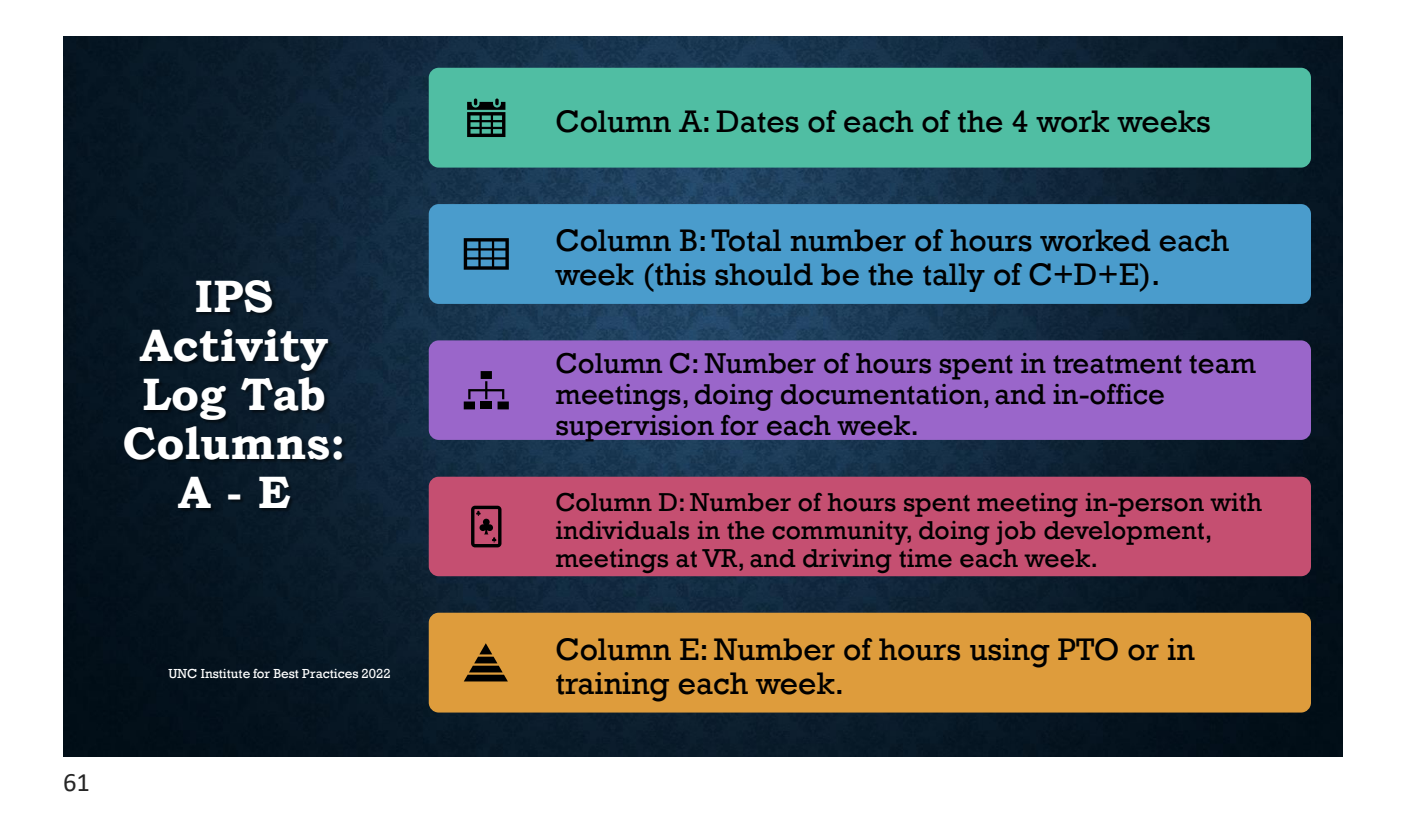

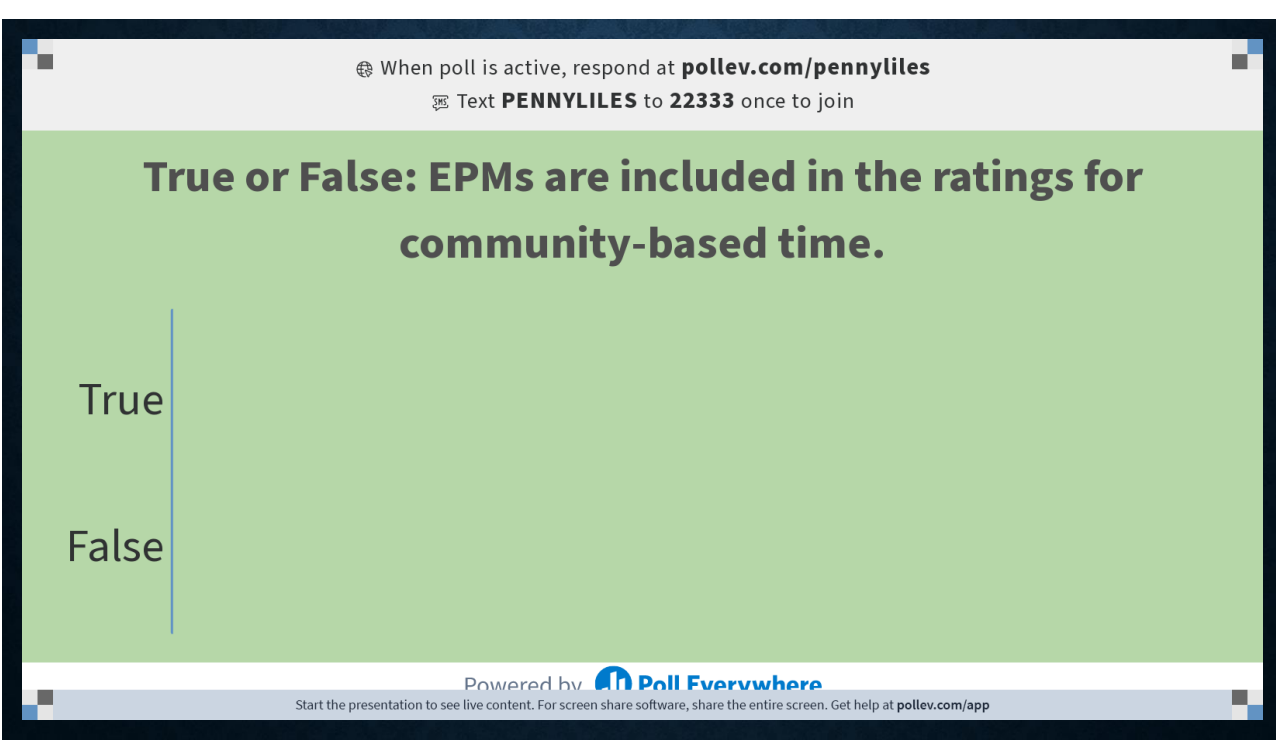

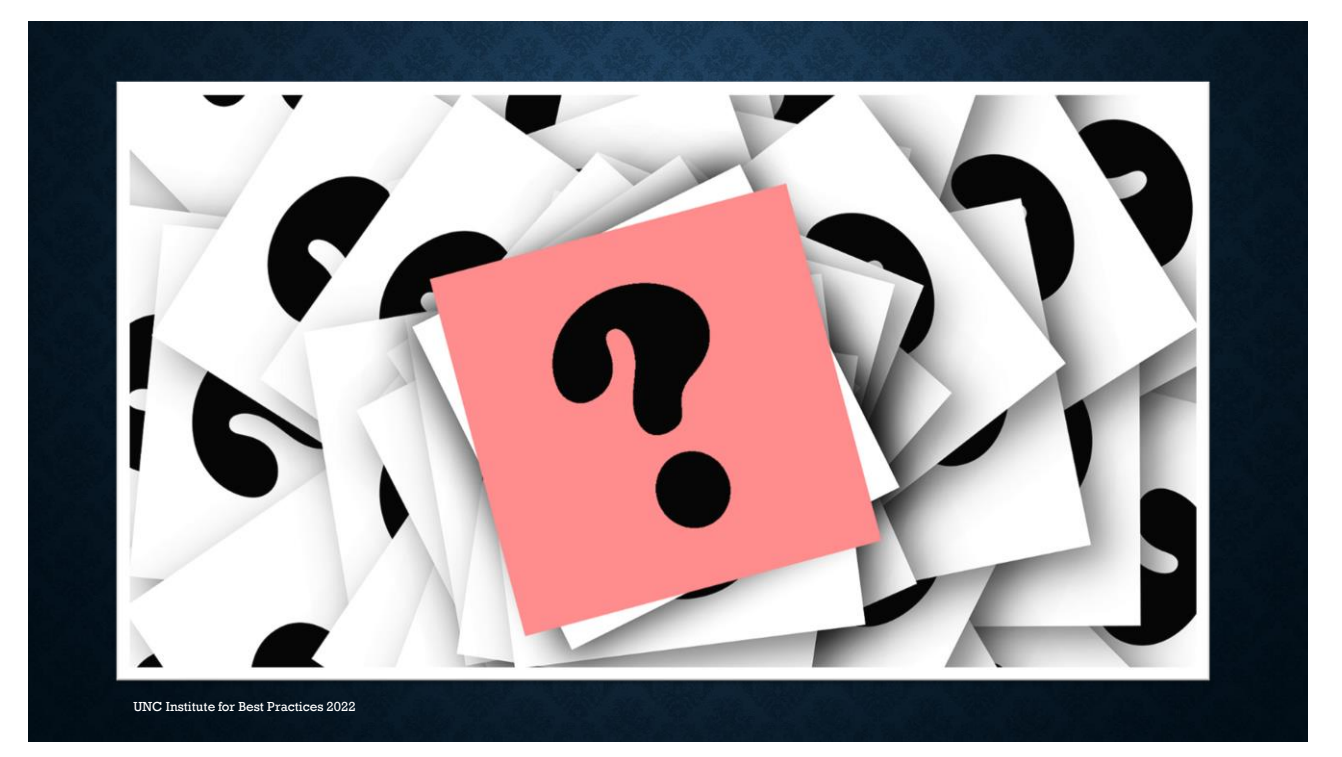

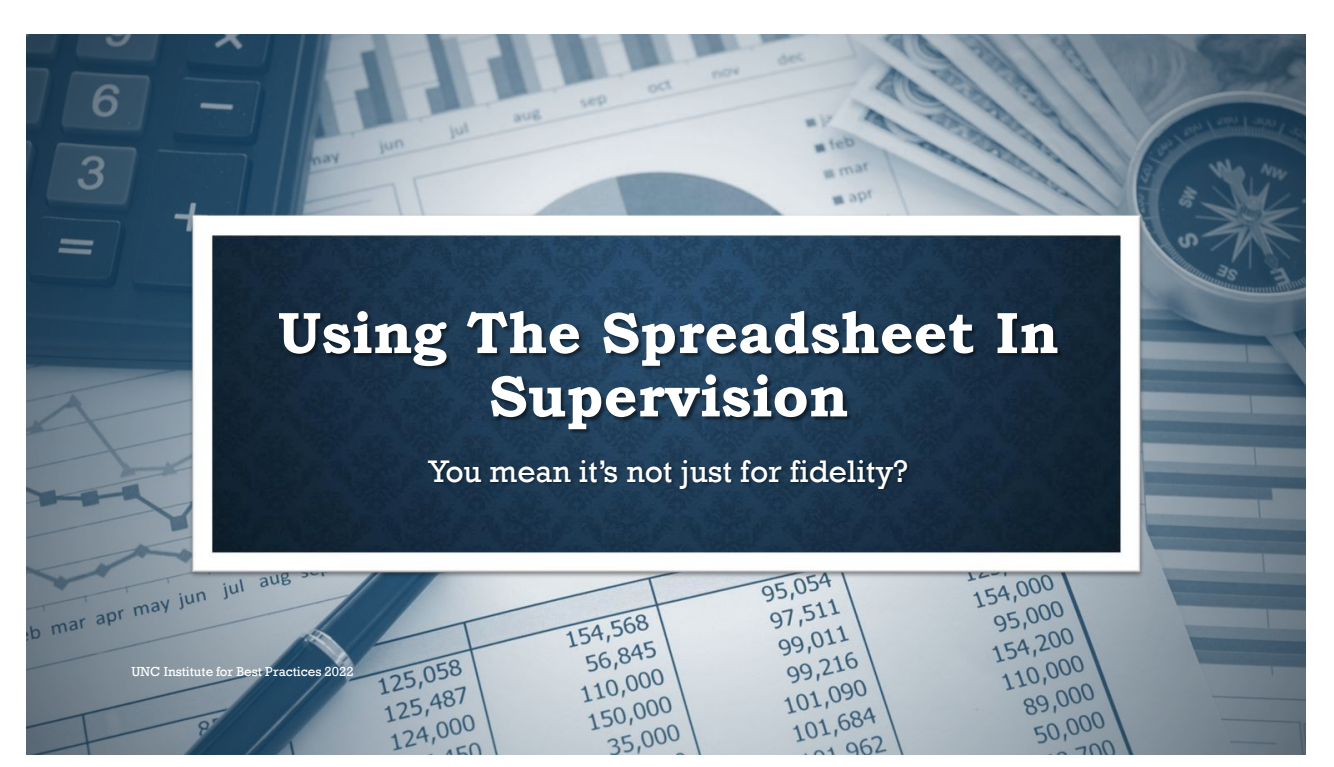

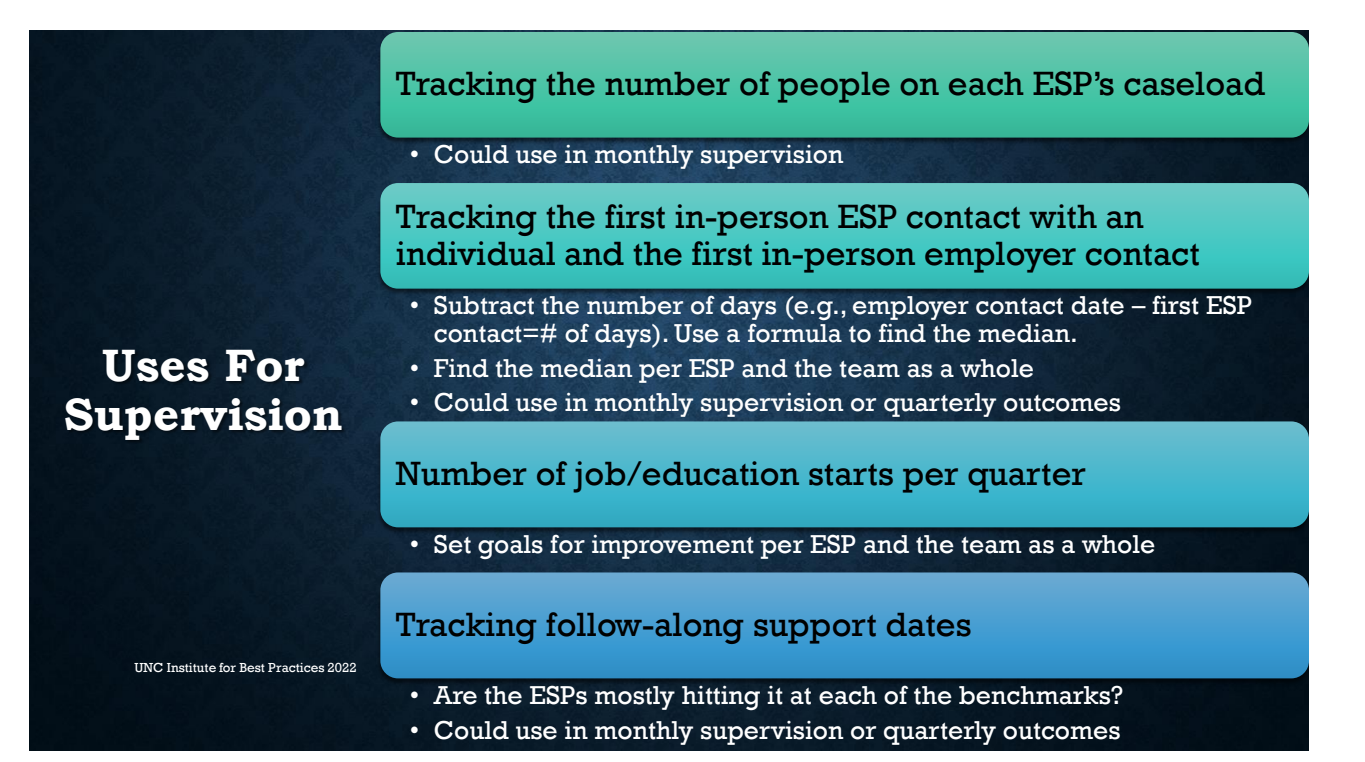

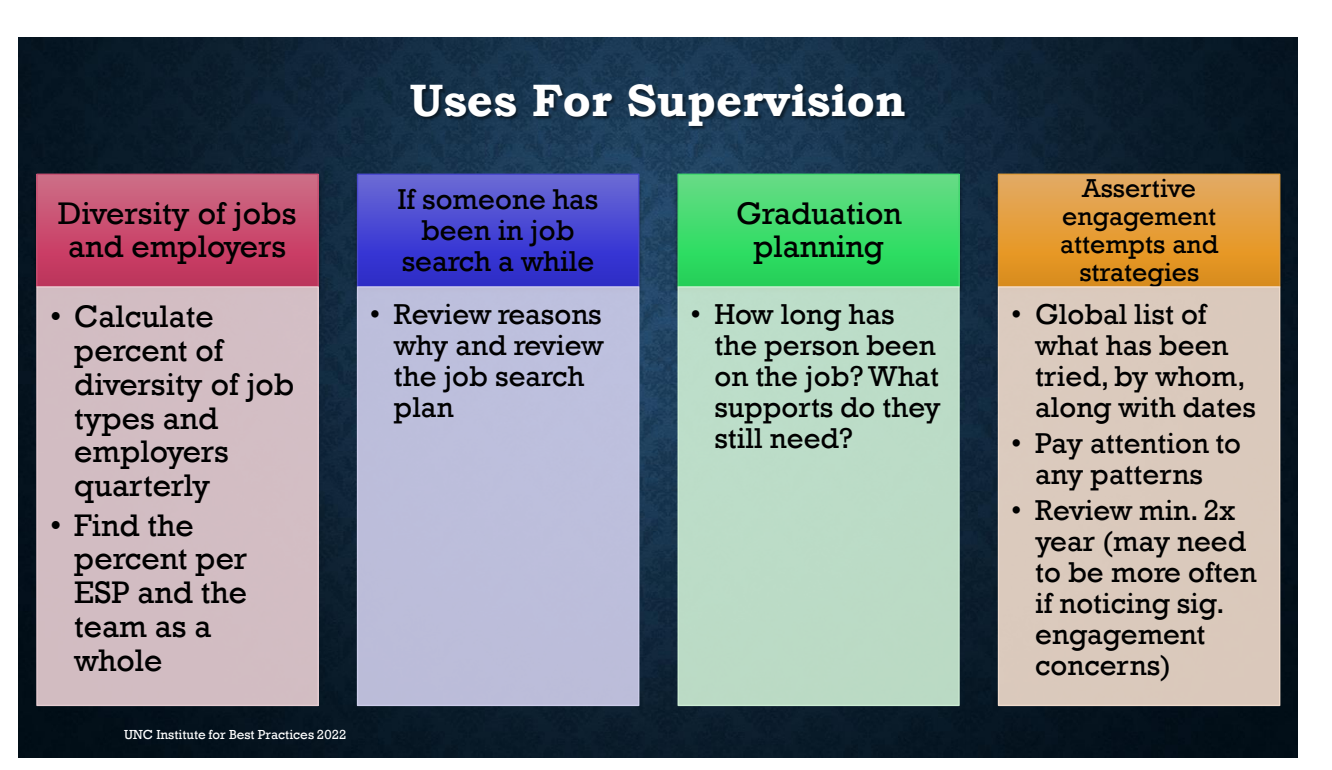

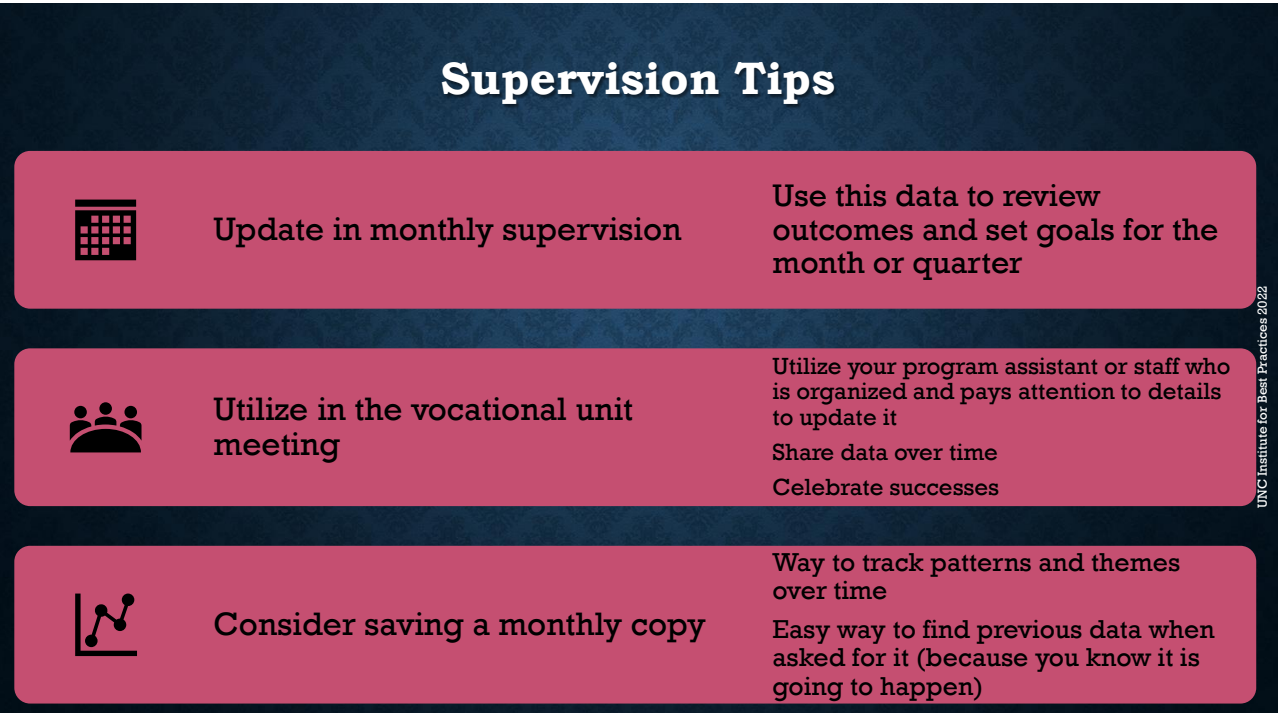

# **Using Formulas in Excel (also lots of videos and information via web search)**

- Sum
	- Total number in a column
		- $\cdot$  =sum(B1:B5)
	- Subtraction for counting days
		- $\cdot$  =sum(K5-E5)
- Median
	- Median days to first employer contact
		- $\cdot$  =median(C4:C20)
- Average
	- Community based time
		- $\cdot$  =average(M4:M8)
- Count if
	- Counting specific data sets
		- = countif(D5:D30, "ESP")

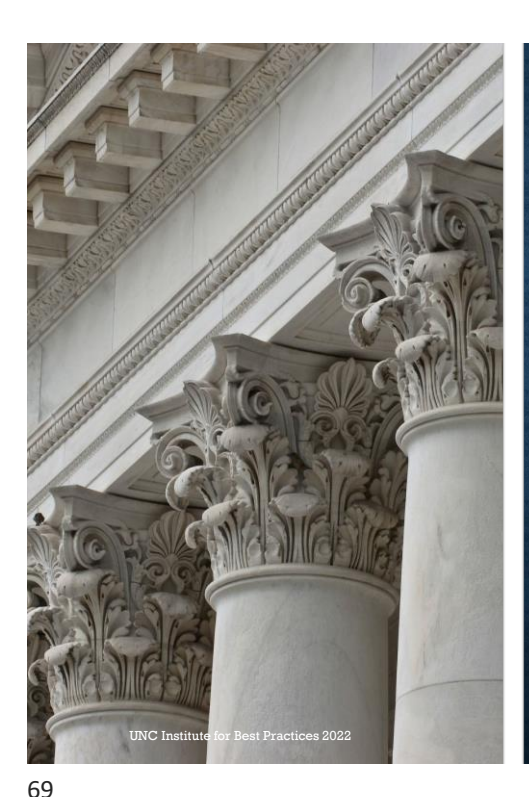

# **Additional Columns**

\*\*\*Add as many columns and tabs as you would like. However, for fidelity, we ONLY need the requested columns and tabs so send us a version without the additional data.\*\*\*

These columns are optional; these are additional ways to use the spreadsheet to track data.

- Referral date
	- Subtract the date of first ESP contact to see how long it takes to admit someone into IPS
- Referral source
	- Can follow up with the referral source if the ESP cannot reach the person
- Date of intake (if someone other than ESP is doing the intake)

# Benefits counseling

- What type of benefits the person is receiving
- Date(s )of benefits counseling
- Help with reporting wages

#### Follow-along support dates

- Calculations: a week prior to a job start, within 3 days job start, # times weekly the first month
	- Percentage of each benchmark met for each ESP and the team as a whole
- Weekly follow-along support dates
- Monthly follow-along support dates

## UNC Institute for Best Practices 2022<br> **Education completion dates**

**Additional Columns**

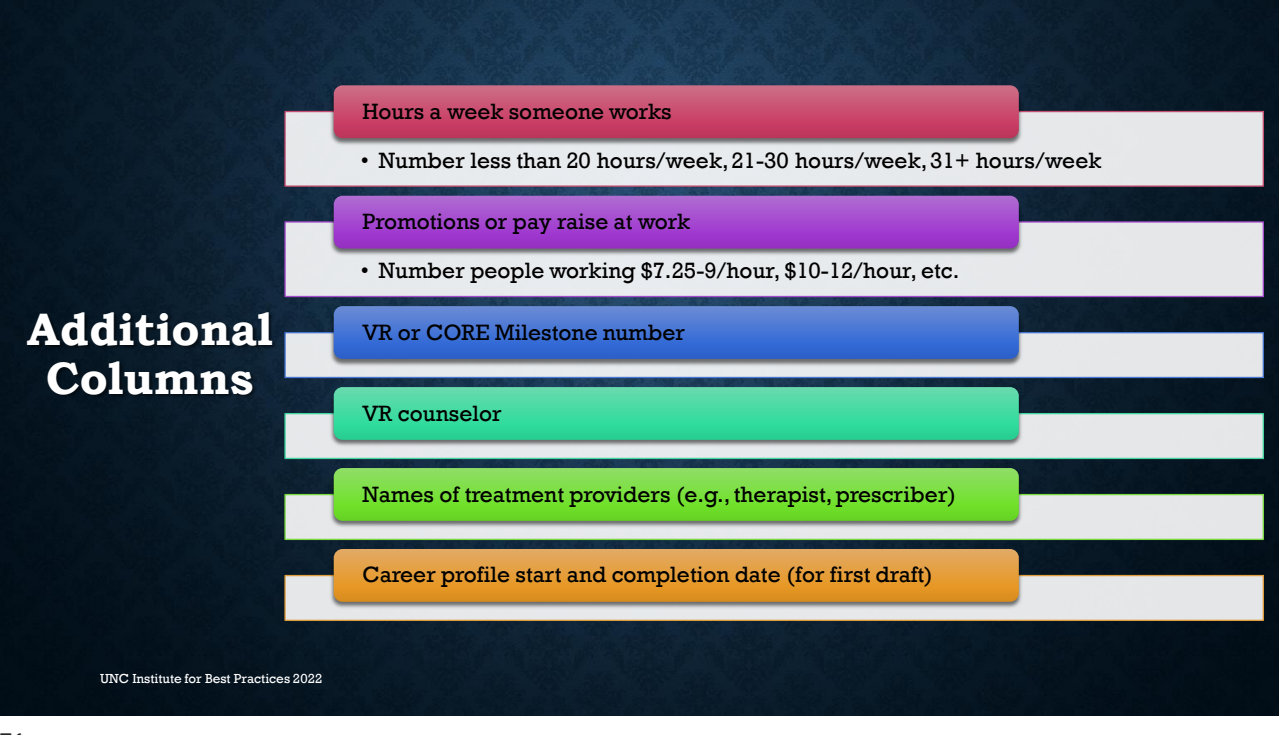

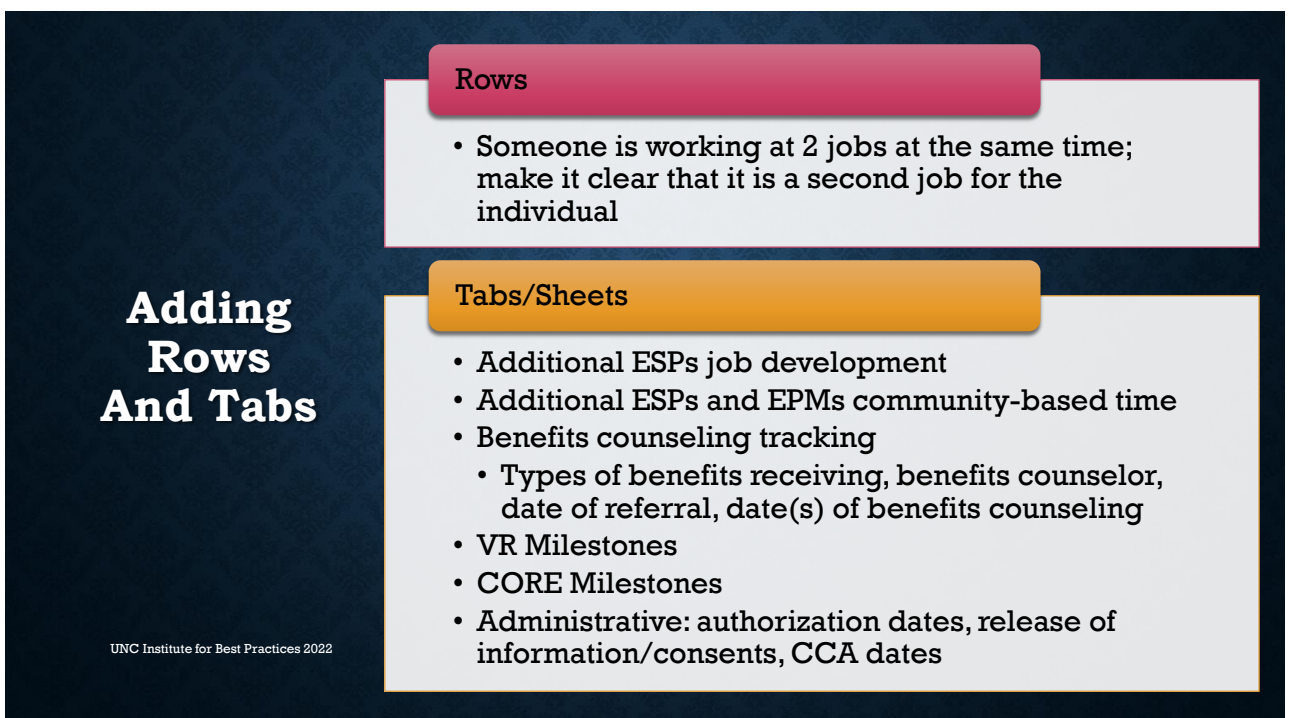

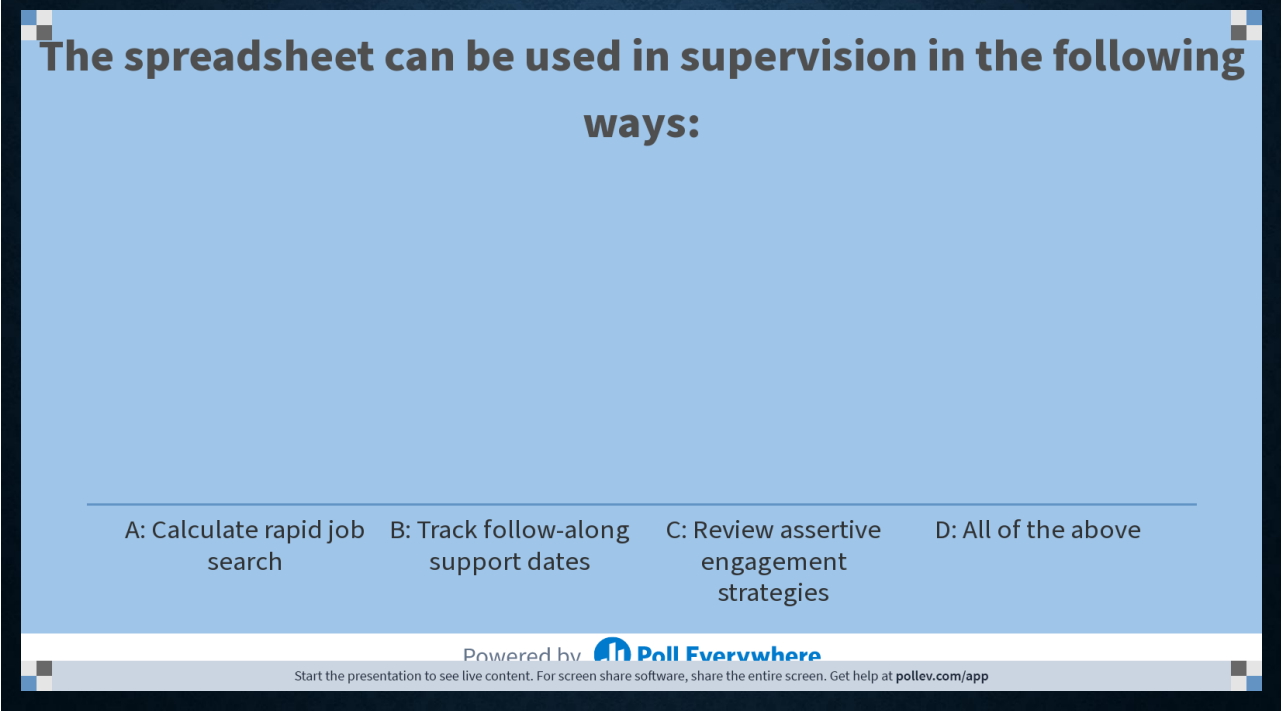

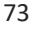

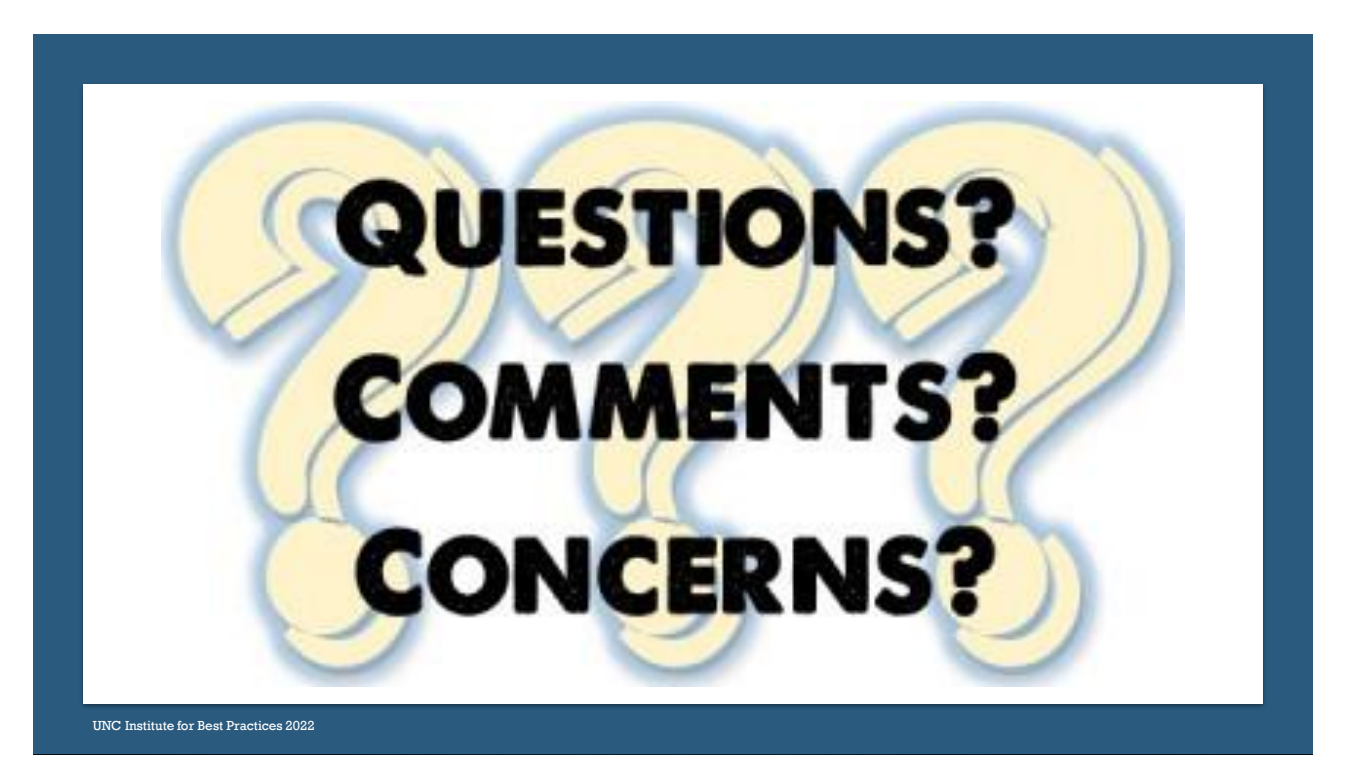

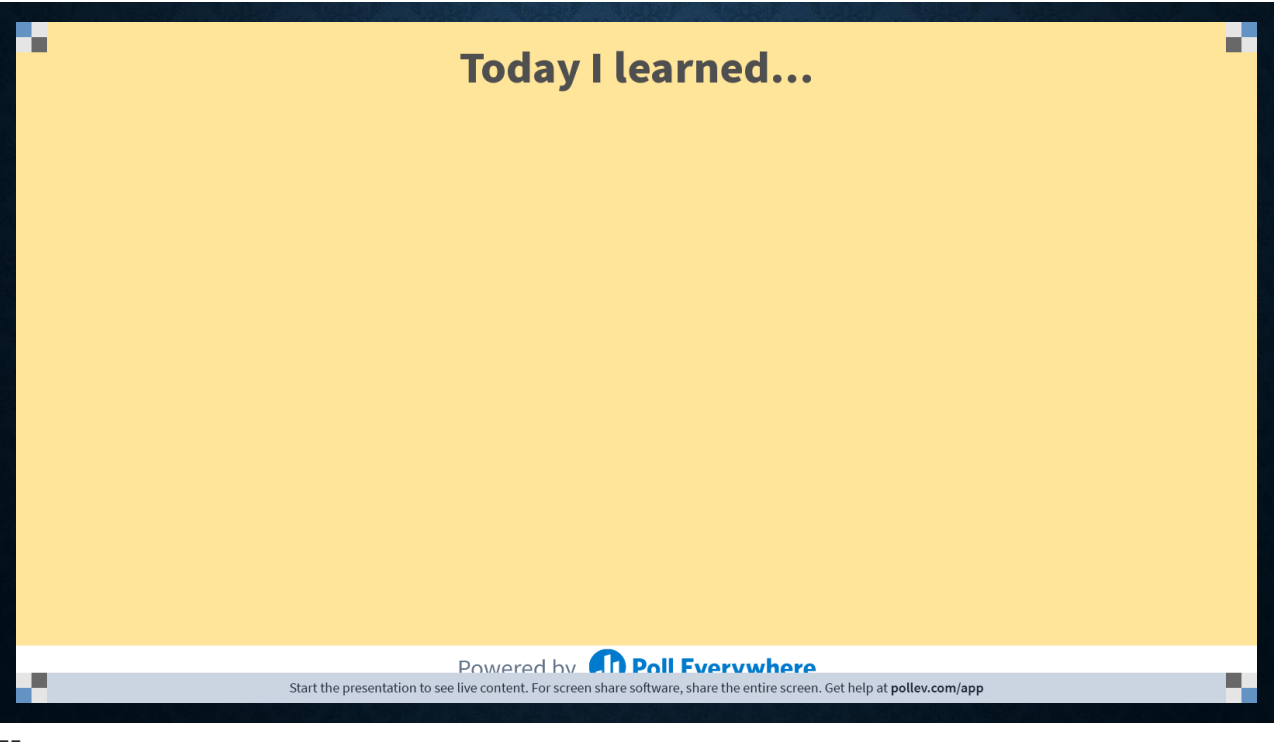

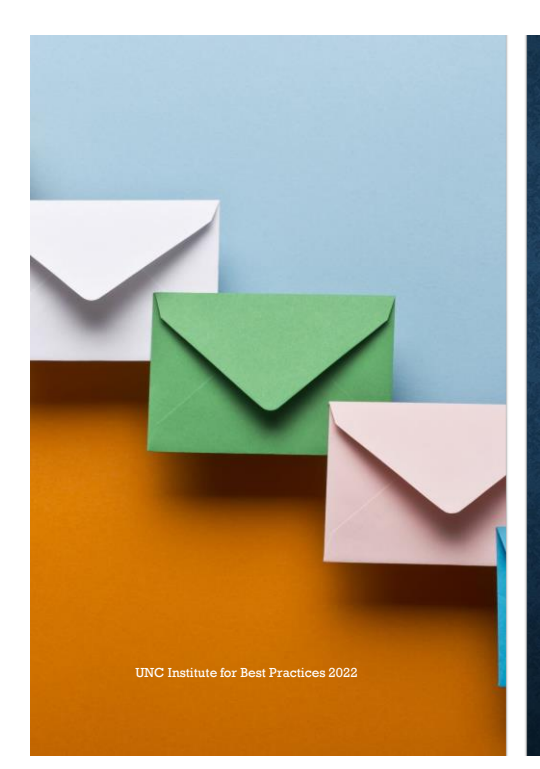

# **CONTACT US**

- Melissa DeHaven: melissa dehaven@med.unc.edu
- Matt Diehl: [matt\\_diehl@med.unc.edu](mailto:matt_diehl@med.unc.edu)
- Penny Liles: [penny\\_liles@med.unc.edu](mailto:penny_liles@med.unc.edu)
- Tina Moore: [tina\\_moore@med.unc.edu](mailto:tina_moore@med.unc.edu)